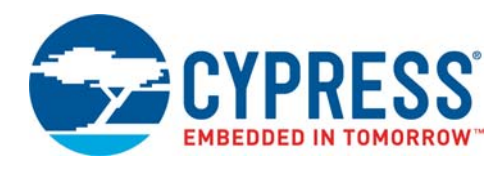

# **CY8CPLC20 Datasheet**

# Powerline Communication Solution

# **Features**

- Powerline communication solution
	- ❐ Integrated powerline modem PHY
	- ❐ Frequency shift keying modulation
	- ❐ Configurable baud rates up to 2400 bps
	- ❐ Powerline optimized network protocol
	- ❐ Integrates data link, transport, and network layers
	- ❐ Supports bidirectional half duplex communication
	- ❐ 8-bit CRC error detection to minimize data loss
	- ❐ I 2C enabled powerline application layer
	- $\Box$  Supports I<sup>2</sup>C frequencies of 50, 100, and 400 kHz
	- ❐ Reference designs for 110 V/240 V AC and 12 V/24 V AC/DC Powerlines
	- ❐ Reference designs comply with CENELEC EN 50065-1:2001 and FCC Part 15
- Powerful Harvard-architecture Processor
	- ❐ M8C processor speeds to 24 MHz
	- ❐ Two 8x8 multiply, 32-bit accumulate
- Programmable system resources (PSoC<sup>®</sup> Blocks)
	- ❐ 12 Rail-to-Rail Analog PSoC Blocks provide:
		- Up to 14-bit ADCs
		- Up to 9-bit DACs
		- Programmable gain amplifiers
	- Programmable filters and comparators
	- ❐ 16 Digital PSoC Blocks provide:
		- 8 to 32-bit Timers, Counters, and PWMs
		- CRC and PRS Modules
- Up to four full duplex UARTs
- Multiple SPI™ masters or slaves
- Connectable to all GPIO Pins
- ❐ Complex peripherals by combining blocks
- Flexible on-chip memory
	- ❐ 32 KB flash program storage 50,000 erase or write cycles
- ❐ 2 KB SRAM data storage
- ❐ EEPROM emulation in flash
- Programmable pin configurations
	- ❐ 25 mA sink, 10 mA source on all GPIOs
	- ❐ Pull-up, Pull-down, high Z, strong, or open drain drive Modes on all GPIO
	- ❐ Up to 12 analog inputs on all GPIOs
	- ❐ Configurable interrupt on all GPIOs
- Additional system resources
	- ❐ I 2C slave, master, and multi-master to 400 kHz
	- ❐ Watchdog and sleep timers
	- ❐ User-configurable low-voltage detection
- ❐ Integrated supervisory circuit
- ❐ On-chip precision voltage reference
- Complete development tools
	- ❐ Free development software (PSoC Designer™)
	- ❐ Full-featured in-circuit emulator (ICE) and programmer
	- ❐ Full-speed emulation
	- ❐ Complex breakpoint structure
	- ❐ 128 KB trace memory
	- ❐ Complex events
	- ❐ C Compilers, assembler, and linker

# **Logic Block Diagram**

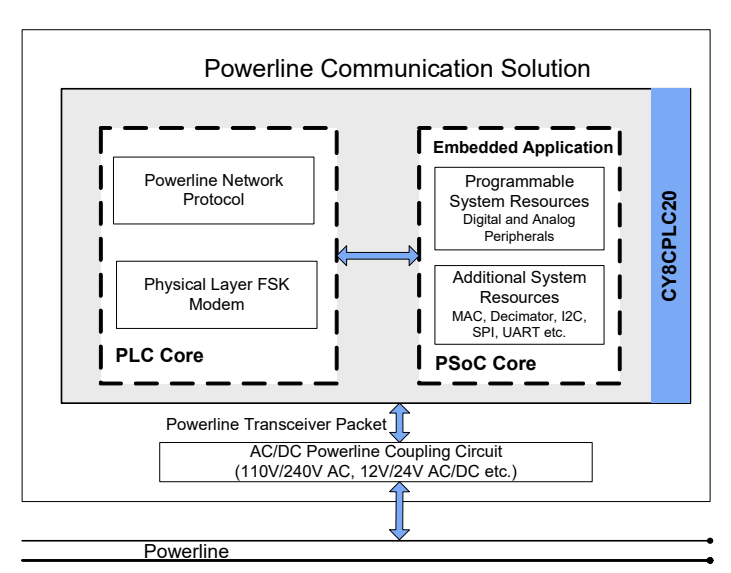

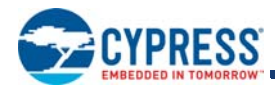

# **More Information**

Cypress provides a wealth of data at www.cypress.com to help you to select the right PSoC device for your design, and to help you to quickly and effectively integrate the device into your design. For a comprehensive list of resources, see the knowledge base article "How to Design with  $PSoC^{\circledast}$  1, PowerPSoC®, and PLC – KBA88292". Following is an abbreviated list for PSoC 1:

- Overview: PSoC Portfolio, PSoC Roadmap
- Product Selectors: PSoC 1, PSoC 3, PSoC 4, PSoC 5LP
- In addition, PSoC Designer includes a device selection tool.
- Application notes: Cypress offers a large number of PSoC application notes covering a broad range of topics, from basic to advanced level. Recommended application notes for getting started with PSoC 1 are:
	- ❐ Getting Started with PSoC® 1 AN75320.
	- □ PSoC<sup>®</sup> 1 Getting Started with GPIO AN2094
	- $\Box$  PSoC<sup>®</sup> 1 Analog Structure and Configuration AN74170.
	- ❐ PSoC® 1 Switched Capacitor Analog Blocks AN2041.
	- ❐ Selecting Analog Ground and Reference AN2219.

**Note:** For CY8CPLC20 devices related Application note please click here.

- Development Kits:
	- ❐ CY3210-PSoCEval1 supports all PSoC 1 Mixed-Signal Array families, including automotive, except CY8C25/26xxx devices. The kit includes an LCD module, potentiometer, LEDs, and breadboarding space.
	- ❐ CY3214-PSoCEvalUSB features a development board for the CY8C24x94 PSoC device. Special features of the board include USB and CapSense development and debugging support.

**Note:** For CY8CPLC20 devices related Development Kits please click here.

The MiniProg1 and MiniProg3 devices provide interfaces for flash programming and debug.

# **PSoC Designer**

PSoC Designer is a free Windows-based Integrated Design Environment (IDE). Develop your applications using a library of pre-characterized analog and digital peripherals in a drag-and-drop design environment. Then, customize your design leveraging the dynamically generated API libraries of code. Figure 1 shows PSoC Designer windows. **Note:** This is not the default view.

- 1. **Global Resources –** all device hardware settings.
- 2. **Parameters –** the parameters of the currently selected User Modules.
- 3. **Pinout –** information related to device pins.
- 4. **Chip-Level Editor –** a diagram of the resources available on the selected chip.
- 5. **Datasheet –** the datasheet for the currently selected UM
- 6. **User Modules –** all available User Modules for the selected device.
- 7. **Device Resource Meter –** device resource usage for the current project configuration.
- 8. **Workspace –** a tree level diagram of files associated with the project.
- 9. **Output –** output from project build and debug operations.

**Note:** For detailed information on PSoC Designer, go to PSoC® Designer > Help > Documentation > Designer Specific Documents > IDE User Guide.

### **Figure 1. PSoC Designer Layout**

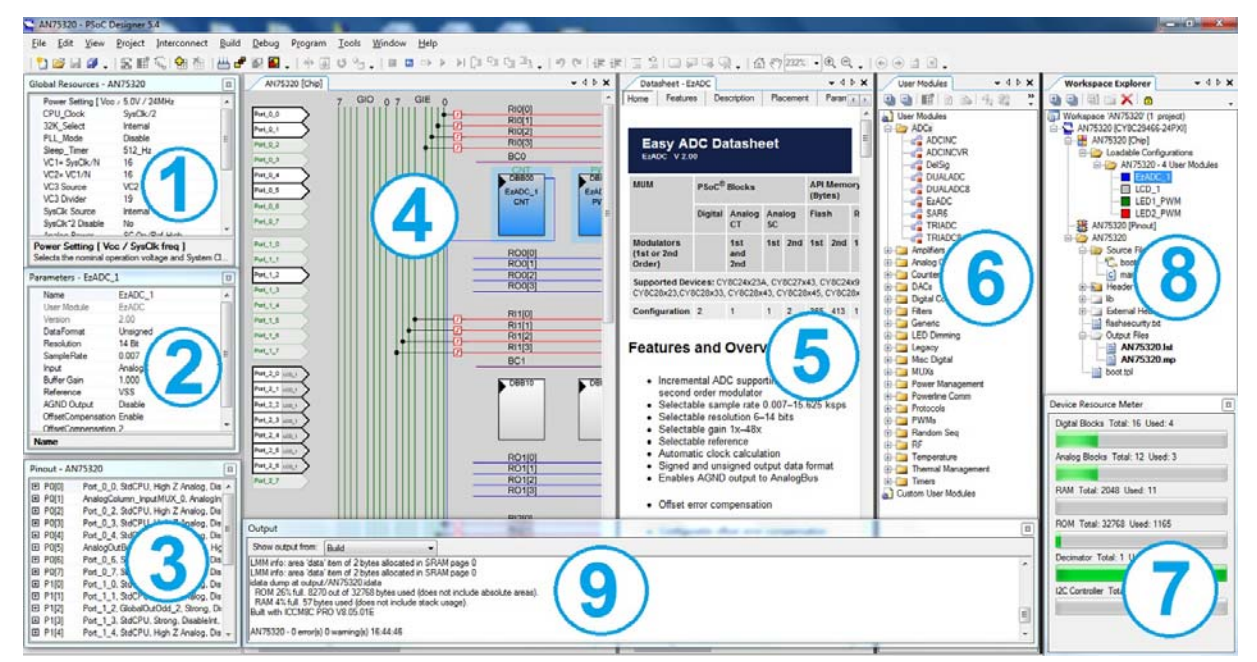

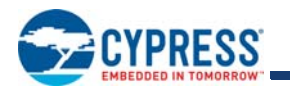

# **Contents**

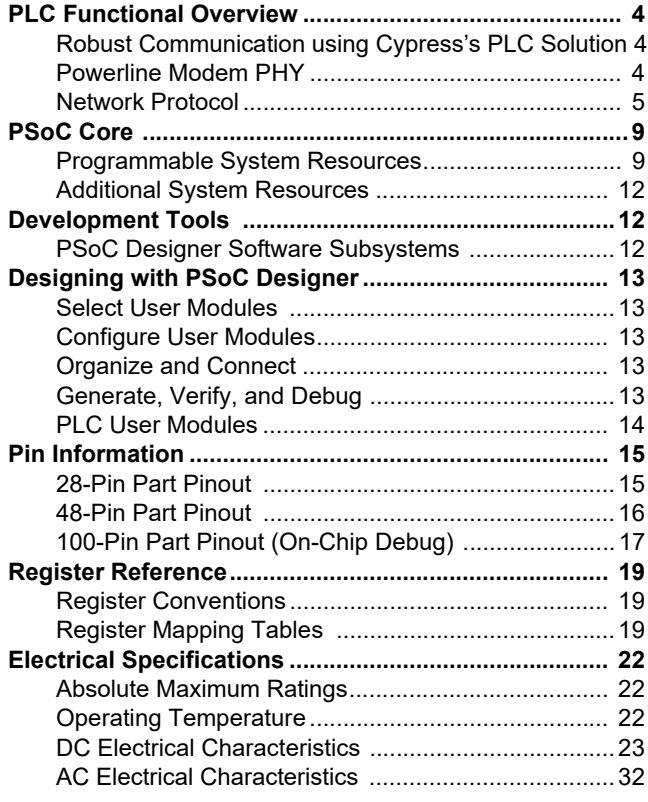

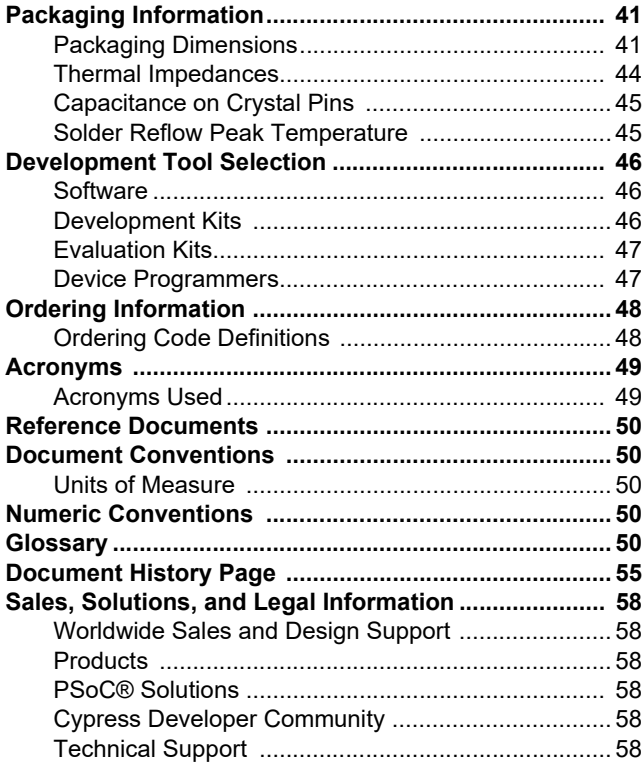

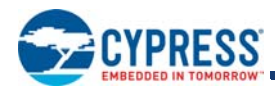

# **PLC Functional Overview**

The CY8CPLC20 is an integrated powerline communication (PLC) chip with the powerline modem PHY and network protocol stack running on the same device. Apart from the PLC core, the CY8CPLC20 also offers Cypress's revolutionary PSoC technology that enables system designers to integrate multiple functions on the same chip.

### **Robust Communication using Cypress's PLC Solution**

Powerlines are available everywhere in the world and are a widely available communication medium for PLC technology. The pervasiveness of powerlines also makes it difficult to predict the characteristics and operation of PLC products. Because of the variable quality of powerlines around the world, implementing robust communication has been an engineering challenge for years. The Cypress PLC solution enables secure and reliable communications. Cypress PLC features that enable robust communication over powerlines include:

- Integrated Powerline PHY modem with optimized filters and amplifiers to work with lossy high voltage and low voltage powerlines.
- Powerline optimized network protocol that supports bidirectional communication with acknowledgement-based signaling. In case of data packet loss due to bursty noise on the powerline, the transmitter has the capability to retransmit data.
- The powerline network protocol also supports an 8-bit CRC for error detection and data packet retransmission.
- A Carrier sense multiple access (CSMA) scheme is built into the network protocol that minimizes collisions between packet transmissions on the powerline and supports multiple masters and reliable communication on a bigger network.

### **Powerline Modem PHY**

#### **Figure 2. Physical Layer FSK Modem**

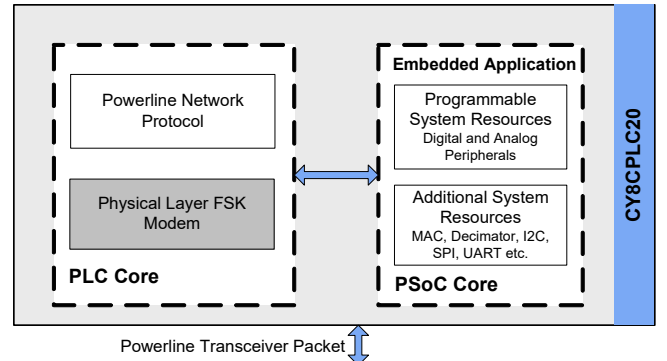

Powerline Communication Solution

The physical layer of the Cypress PLC solution is implemented using an FSK modem that enables half duplex communication on any high voltage and low voltage powerline. This modem supports raw data rates up to 2400 bps. A block diagram is shown in Figure 3.

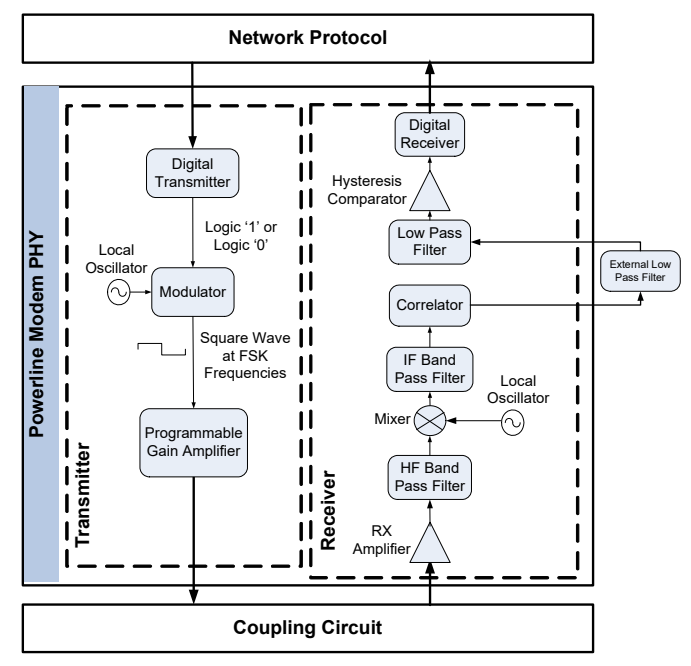

#### **Figure 3. Physical Layer FSK Modem Block Diagram**

#### *Transmitter Section*

Digital data from the network layer is serialized by the digital transmitter and fed as input to the modulator. The modulator divides the local oscillator frequency by a definite factor depending on whether the input data is high level logic '1' or low level logic '0'. It then generates a square wave at 133.3 kHz (logic '0') or 131.8 kHz (logic '1'), which is fed to the Programmable Gain Amplifier to generate FSK modulated signals. This enables tunable amplification of the signal depending on the noise in the channel. The logic '1' frequency can also be configured as 130.4 kHz for wider FSK deviation.

#### *Receiver Section*

The incoming FSK signal from the powerline is input to a high frequency (HF) band pass filter that filters out-of-band frequency components and outputs a filtered signal within the desired spectrum of 125 kHz to 140 kHz for further demodulation. The mixer block multiplies the filtered FSK signals with a locally generated signal to produce heterodyned frequencies.

The intermediate frequency (IF) band pass filters further remove out-of-band noise as required for further demodulation. This signal is fed to the correlator, which produces a DC component (consisting of logic '1' and '0') and a higher frequency component.

The output of the correlator is fed to a low pass filter (LPF) that outputs only the demodulated digital data at 2400 baud and suppresses all other higher frequency components generated in the correlation process. The output of the LPF is digitized by the

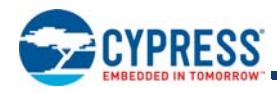

hysteresis comparator. This eliminates the effects of correlator delay and false logic triggers due to noise. The digital receiver deserializes this data and outputs to the network layer for interpretation.

#### *Coupling Circuit Reference Design*

The coupling circuit couples low voltage signals from the CY8CPLC20 to the powerline. The topology of this circuit is determined by the voltage on the powerline and design constraints mandated by powerline usage regulations.

Cypress provides reference designs for a range of powerline voltages including 110 V/240 V AC and 12 V/24 V AC/DC. The CY8CPLC20 is capable of data communication over other AC/DC Powerlines as well with the appropriate external coupling circuit. The 110 V AC and 240 V AC designs are compliant to the following powerline usage regulations:

- FCC Part 15 for North America
- EN 50065-1:2001 for Europe

#### **Network Protocol**

Cypress's powerline optimized network protocol performs the functions of the data link and network layers in an ISO/OSI-equivalent model.

#### **Figure 4. Powerline Network Protocol**

Powerline Communication Solution

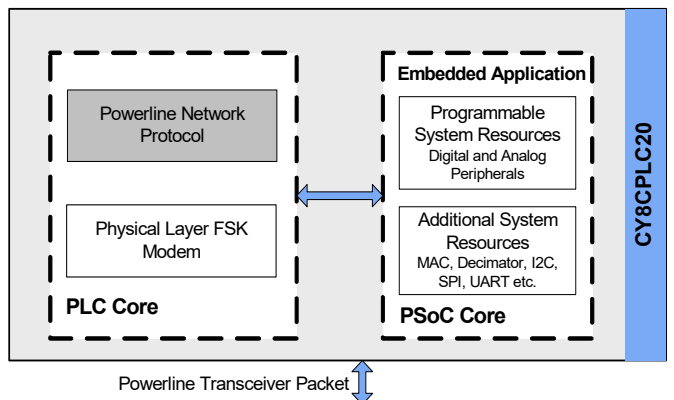

The network protocol implemented on the CY8CPLC20 supports the following features:

- Bidirectional half-duplex communication
- Master-slave or peer-to-peer network topologies
- Multiple masters on powerline network
- 8-bit logical addressing supports up to 256 powerline nodes
- 16-bit extended logical addressing supports up to 65536 powerline nodes
- $\blacksquare$  64-bit physical addressing supports up to  $2^{64}$  powerline nodes
- Individual, broadcast or group mode addressing
- Carrier Sense Multiple Access (CSMA)
- Full control over transmission parameters

Document Number: 001-48325 Rev. \*O Page 5 of 58

- ❐ Acknowledged
- ❐ Unacknowledged
- ❐ Repeated Transmit

#### *CSMA and Timing Parameters*

- CSMA The protocol provides the random selection of a period between 85 and 115 ms (out of seven possible values in this range) in which the band-in-use (BIU) detector must indicate that the line is not in use, before attempting a transmission.
- BIU A Band-In-Use detector, as defined under CENELEC EN 50065-1, is active whenever a signal that exceeds 86 dBmVrms anywhere in the range 131.5 kHz to 133.5 kHz is present for at least 4 ms. This threshold can be configured for different end-system applications not requiring CENELEC compliance.The modem tries to retransmit after every 85 to 115 ms when the band is in use. The transmitter times out after 1.1 seconds to 3 seconds (depending on the noise on the Powerline) and generates an interrupt to indicate that the transmitter was unable to acquire the powerline.

#### *Powerline Transceiver Packet*

The powerline network protocol defines a powerline transceiver (PLT) packet structure, which is used for data transfer between nodes across the powerline. Packet formation and data transmission across the powerline network are implemented internally in CY8CPLC20.

A PLT packet is divided into a variable length header (minimum 6 bytes to maximum 20 bytes, depending on address type), a variable length payload (minimum 0 bytes to maximum 31 bytes), and a packet CRC byte.

This packet (preceded by a one byte preamble "0xAB") is then transmitted by the powerline modem PHY and the external coupling circuit across the powerline.

The format of the PLT packet is shown in Table 1 on page 5.

#### **Table 1. Powerline Transceiver (PLT) Packet Structure**

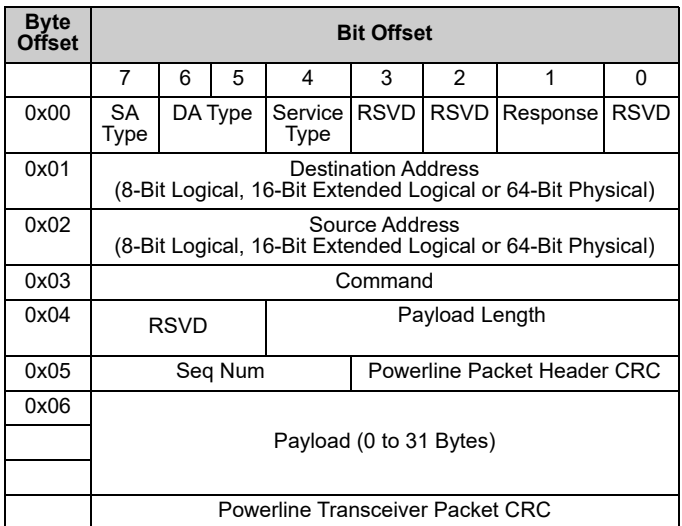

#### *Packet Header*

The packet header contains the first 6 bytes of the packet when 1-byte logical addressing is used. When 8-byte physical

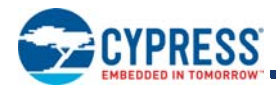

addressing is used, the source and destination addresses each contain 8 bytes. In this case, the header can consist of a maximum of 20 bytes. Unused fields marked RSVD are for future expansion and are transmitted as bit 0. Table 2 describes the PLT packet header fields in detail.

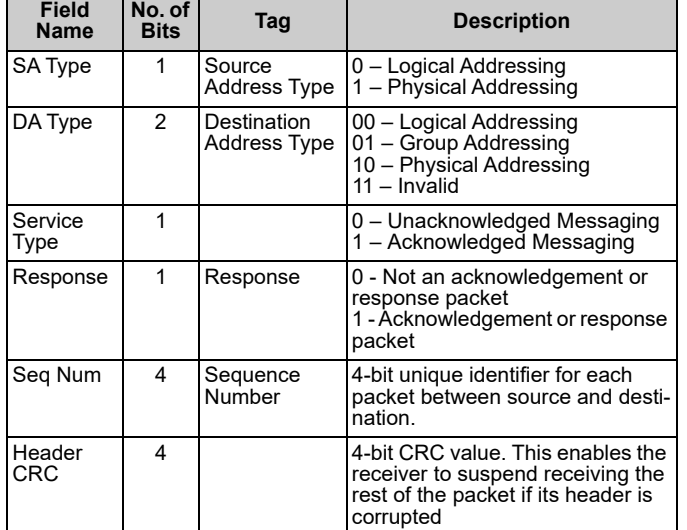

#### **Table 2. Powerline Transceiver (PLT) Packet Header**

#### *Payload*

The packet payload has a length of 0 to 31 bytes. Payload content is user defined and can be read or written through  $I^2C$ .

#### *Packet CRC*

The last byte of the packet is an 8-bit CRC value used to check packet data integrity. This CRC calculation includes the header and payload portions of the packet and is in addition to the powerline packet header CRC.

#### *Sequence Numbering*

The sequence number is increased for every new unique packet transmitted. If in acknowledged mode and an acknowledgment is not received for a given packet, that packet is re-transmitted (if TX Retry  $> 0$ ) with the same sequence number. If in unacknowledged mode, the packet is transmitted (TX\_Retry + 1) times with the same sequence number.

If the receiver receives consecutive packets from the same source address with the same sequence number and packet CRC, it does not notify the host of the reception of the duplicate packet. If in acknowledged mode, it still sends an acknowledgment so that the transmitter knows that the packet was received.

#### *Addressing*

The CY8CPLC20 has three modes of addressing:

■ Logical addressing: Every CY8CPLC20 node can have either a 8-bit logical address or a 16-bit logical address. The logical address of the PLC Node is set by the local application or by a remote node on the Powerline.

- Physical addressing: Every CY8CPLC20 has a unique 64-bit physical address.
- Group addressing: This is explained in the next section.

#### *Group Membership*

Group membership enables the user to multicast messages to select groups. The CY8CPLC20 supports two types of group addressing:

- Single Group Membership The network protocol supports up to 256 different groups on the network in this mode. In this mode, each PLC node can only be part of a single group. For example, multiple PLC nodes can be part of Group 131.
- Multiple Group Membership The network protocol supports eight different groups in this mode and each PLC node can be a part of multiple groups. For example, a single PLC node can be a part of Group 3, Group 4, and Group 7 at the same time.

Both these membership modes can also be used together for group membership. For example, a single PLC node can be a part of Group 131 and also multiple groups such as Group 3, Group 4, and Group 7.

The group membership ID for broadcasting messages to all nodes in the network is 0x00.

The service type is always set to Unacknowledgment Mode in Group Addressing Mode. This is to avoid acknowledgment flooding on the powerline during multicast.

#### *Remote Commands*

In addition to sending normal data over the Powerline, the CY8CPLC10 can also send (and request) control information to (and from) another node on the network. The type of remote command to transmit is set by the TX\_CommandID register and when received, is stored in the RX\_CommandID register.

When a control command (Command ID = 0x01-0x08 and 0x0C-0x0F) is received, the protocol automatically processes the packet (if Lock\_Configuration is '0'), responds to the initiator, and notifies the host of the successful transmission and reception.

When the send data command (ID 0x09) or request for data command (ID 0x0A) is received, the protocol replies with an acknowledgment packet (if TX\_Service\_Type = '1'), and notify the host of the new received data. If the initiator doesn't receive the acknowledgment packet within 500ms, it notifies the host of the no acknowledgment received condition.

When a response command (ID 0x0B) is received by the initiator within 1.5s of sending the request for data command, the protocol notifies the host of the successful transmission and reception. If the response command is not received by the initiator within 1.5s, it notifies the host of the no response received condition.

The host is notified by updating the appropriate values in the INT\_Status register (including Status\_Value\_Change).

The command IDs 0x30-0xff can be used for custom commands that would be processed by the external host (e.g. set an LED color, get a temperature/voltage reading).

The available remote commands are described in Table 3 with the respective Command IDs.

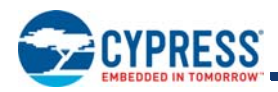

### **Table 3. Remote Commands**

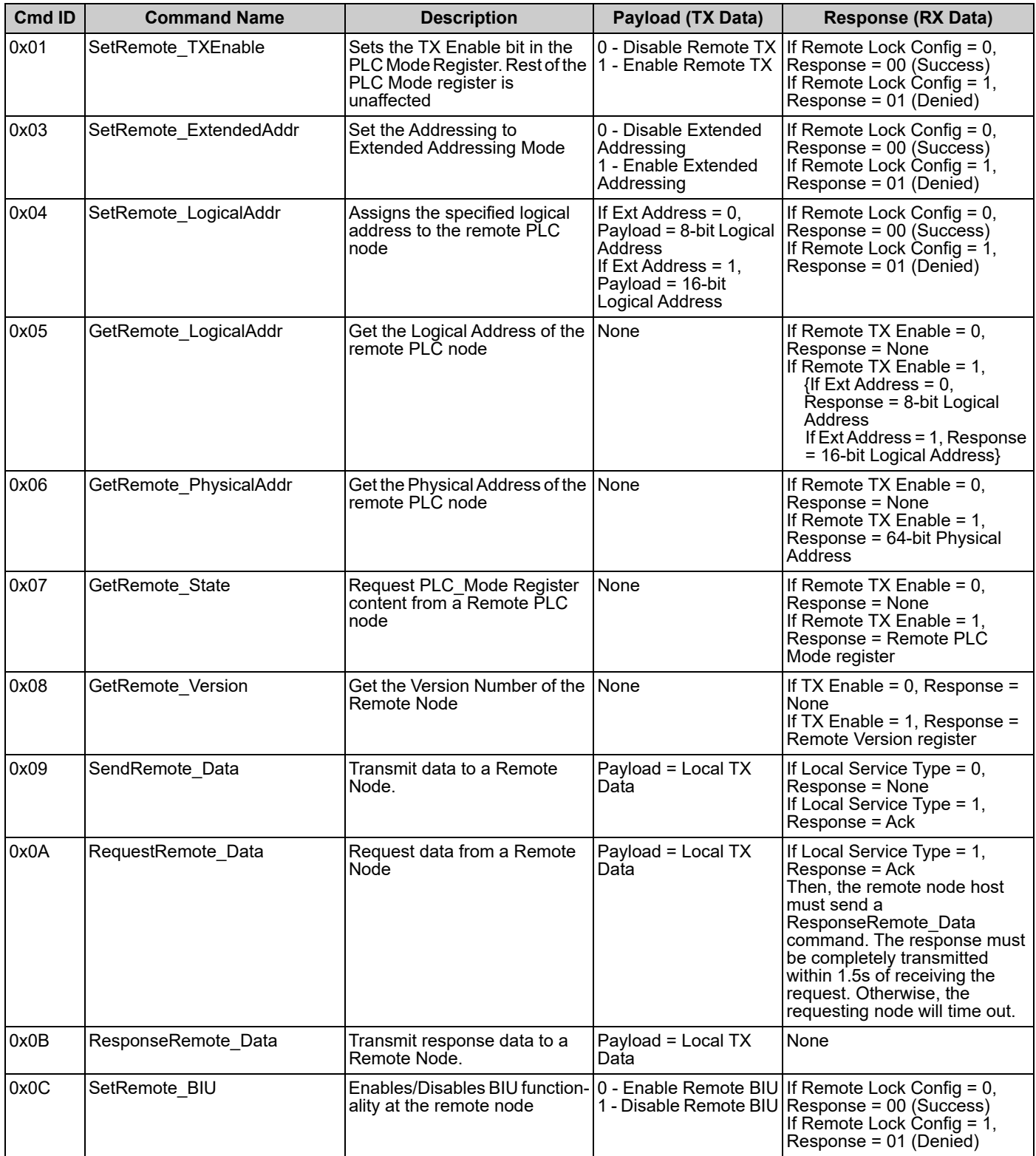

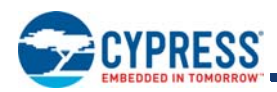

### **Table 3. Remote Commands** *(continued)*

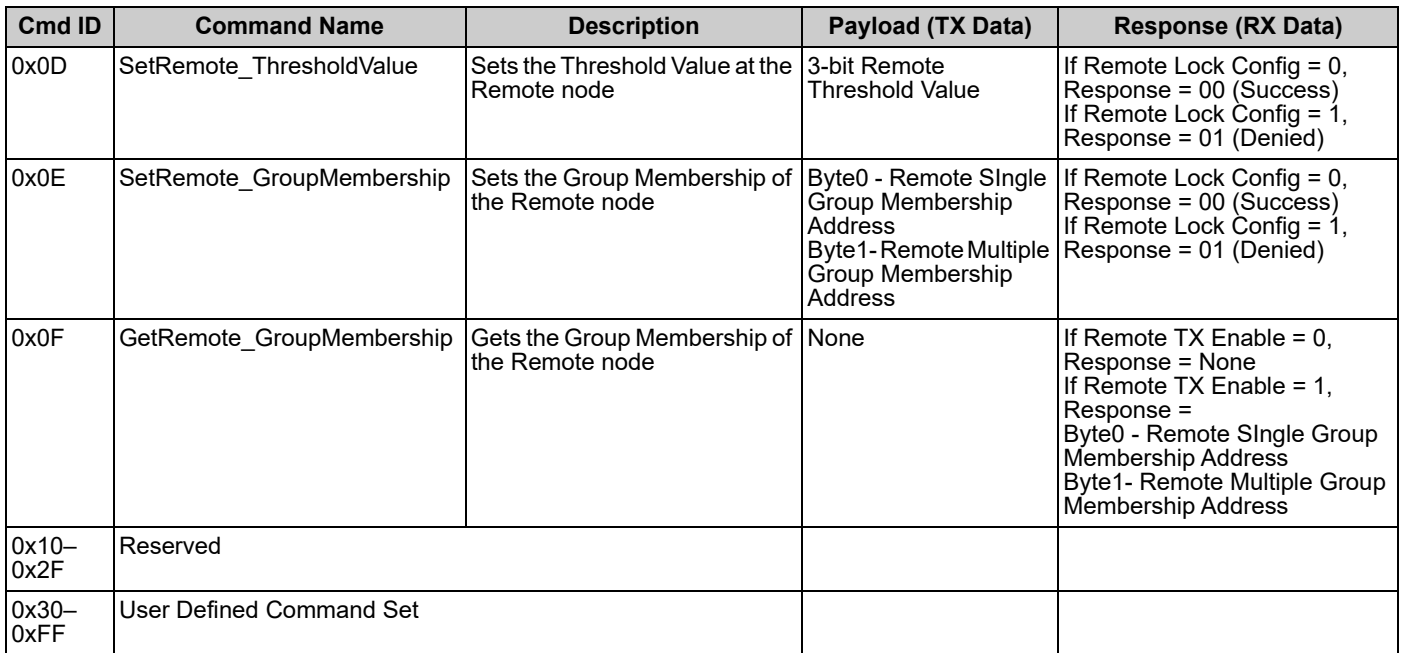

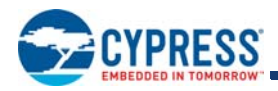

# **PSoC Core**

The CY8CPLC20 is based on the Cypress PSoC**®** 1 architecture. The PSoC platform consists of many *Programmable System-on-chip Controller* devices. These devices are designed to replace multiple traditional MCU-based system components with one, low-cost single-chip programmable device. PSoC devices include configurable blocks of analog and digital logic, and programmable interconnects. This architecture enables the user to create customized peripheral configurations that match the requirements of each individual application. Additionally, a fast CPU, flash program memory, SRAM data memory, and configurable I/Os are included in a range of convenient pinouts and packages.

The PSoC architecture, as shown in Figure 5, consists of four main areas: PSoC Core, digital system, analog system, and system resources. Configurable global busing enables all the device resources to be combined into a complete custom system. The CY8CPLC20 family can have up to five I/O ports that connect to the global digital and analog interconnects, providing access to 16 digital blocks and 12 analog blocks.

The PSoC core is a powerful engine that supports a rich feature set. The core includes a CPU, memory, clocks, and configurable GPIO (General Purpose I/O).

#### **Figure 5. PSoC Core**

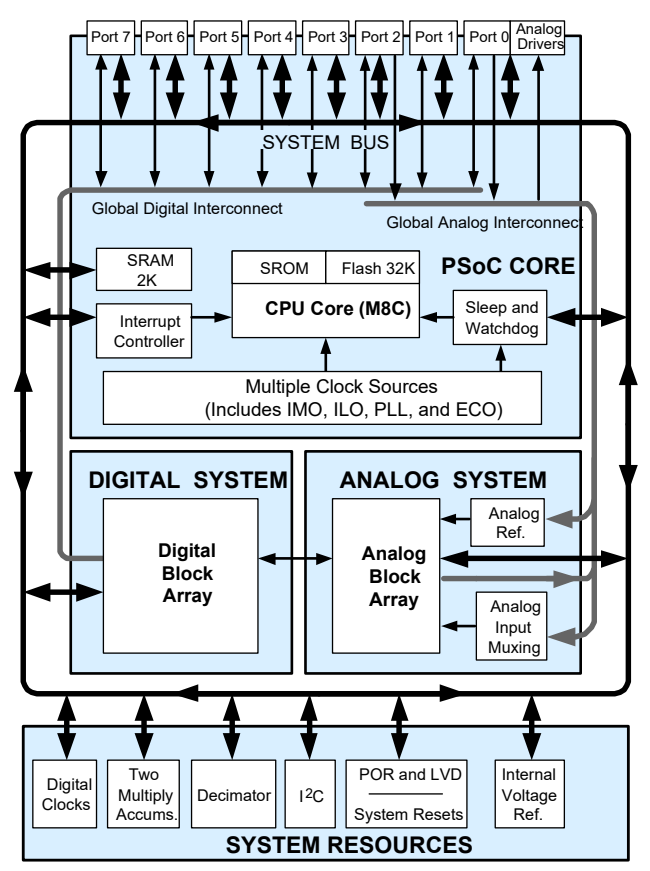

The M8C CPU core is a powerful processor with speeds up to 24 MHz, providing a 4 MIPS 8-bit Harvard architecture microprocessor. The CPU uses an interrupt controller with 25 vectors, to simplify programming of realtime embedded events. Program execution is timed and protected using the included Sleep and Watchdog timers (WDT).

Memory encompasses 32 KB of Flash for program storage, 2 KB of SRAM for data storage, and up to 2 KB of EEPROM emulated using Flash. Program Flash uses four protection levels on blocks of 64 bytes, enabling customized software IP protection.

The PSoC device incorporates flexible internal clock generators, including a 24 MHz internal main oscillator (IMO) accurate to 2.5 percent over temperature and voltage. The 24 MHz IMO can also be doubled to 48 MHz for the digital system use. A low power 32 kHz internal low speed oscillator (ILO) is provided for the sleep timer and WDT. If crystal accuracy is desired, the ECO (32.768 kHz external crystal oscillator) is available for use as a real time clock (RTC) and can optionally generate a crystal-accurate 24 MHz system clock using a PLL. When operating the powerline transceiver (PLT) user module, the ECO must be selected to ensure accurate protocol timing. The clocks, together with programmable clock dividers (as a System Resource), provide the flexibility to integrate almost any timing requirement into the PSoC device.

PSoC GPIOs provide connection to the CPU, digital, and analog resources of the device. Each pin's drive mode may be selected from eight options, enabling great flexibility in external interfacing. Every pin also has the capability to generate a system interrupt on high level, low level, and change from last read.

#### **Programmable System Resources**

#### **Figure 6. Programmable System Resources**

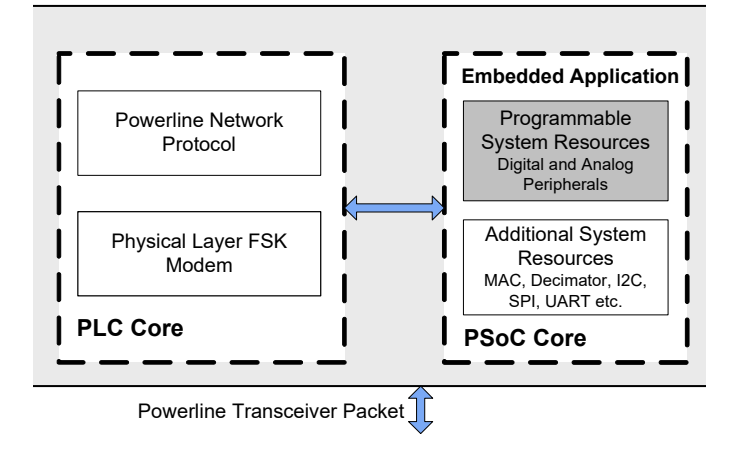

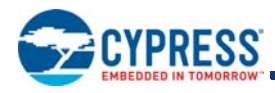

### *The Digital System*

The digital system contains 16 digital PSoC blocks. Each block is an 8-bit resource that can be used alone, or combined with other blocks to form 8-, 16-, 24-, and 32-bit peripherals called user modules. Digital peripheral configurations include:

- PWMs (8- to 32-bit)
- PWMs with dead band (8- to 32-bit)
- Counters (8- to 32-bit)
- Timers (8- to 32-bit)
- UART 8 bit with selectable parity (up to four)
- SPI master and slave (up to four each)
- I<sup>2</sup>C slave and multi-master (one available as a System Resource)
- Cyclical Redundancy Checker and Generator (8- to 32-bit)
- IrDA (up to four)
- Pseudo Random Sequence Generators (8- to 32-bit)

The digital blocks can be connected to any GPIO through a series of global buses that can route any signal to any pin. The buses also enable signal multiplexing and perform logic operations. This configurability frees your designs from the constraints of a fixed peripheral controller.

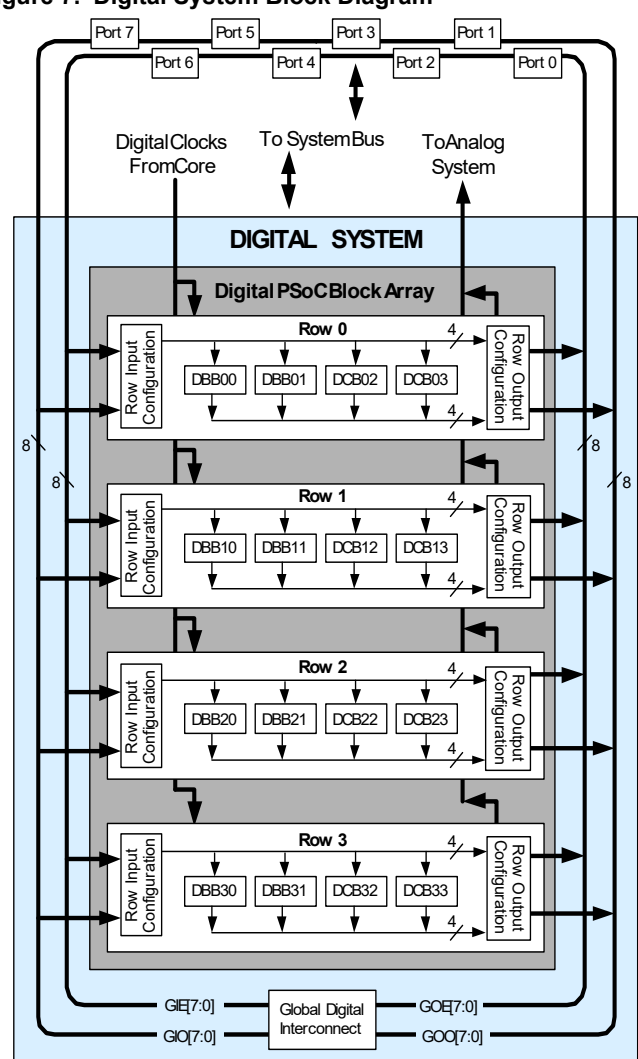

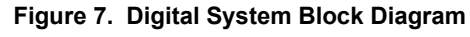

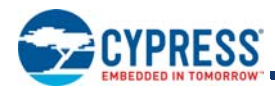

#### *The Analog System*

The analog system contains 12 configurable blocks, each containing an opamp circuit, enabling the creation of complex analog signal flows. Analog peripherals are very flexible and can be customized to support specific application requirements. Some of the more common PSoC analog functions (most available as user modules) are:

- Analog-to-digital converters (up to four, with 6- to 14-bit resolution, selectable as Incremental, Delta Sigma, and SAR)
- $\blacksquare$  Filters (2, 4, 6, or 8 pole band pass, low pass, and notch)
- Amplifiers (up to four, with selectable gain to 48x)
- Instrumentation amplifiers (up to two, with selectable gain to 93x)
- Comparators (up to four, with 16 selectable thresholds)
- DACs (up to four, with 6- to 9-bit resolution)
- Multiplying DACs (up to four, with 6- to 9-bit resolution)
- High current output drivers (4 with 40 mA drive as a Core Resource)
- 1.3 V reference (as a System Resource)
- DTMF Dialer
- Modulators
- Correlators
- Peak detectors
- Many other topologies possible

Analog blocks are provided in columns of three, which includes one continuous time (CT) and two switched capacitor (SC) blocks, as shown in the Figure 8.

#### **Figure 8. Analog System Block Diagram**

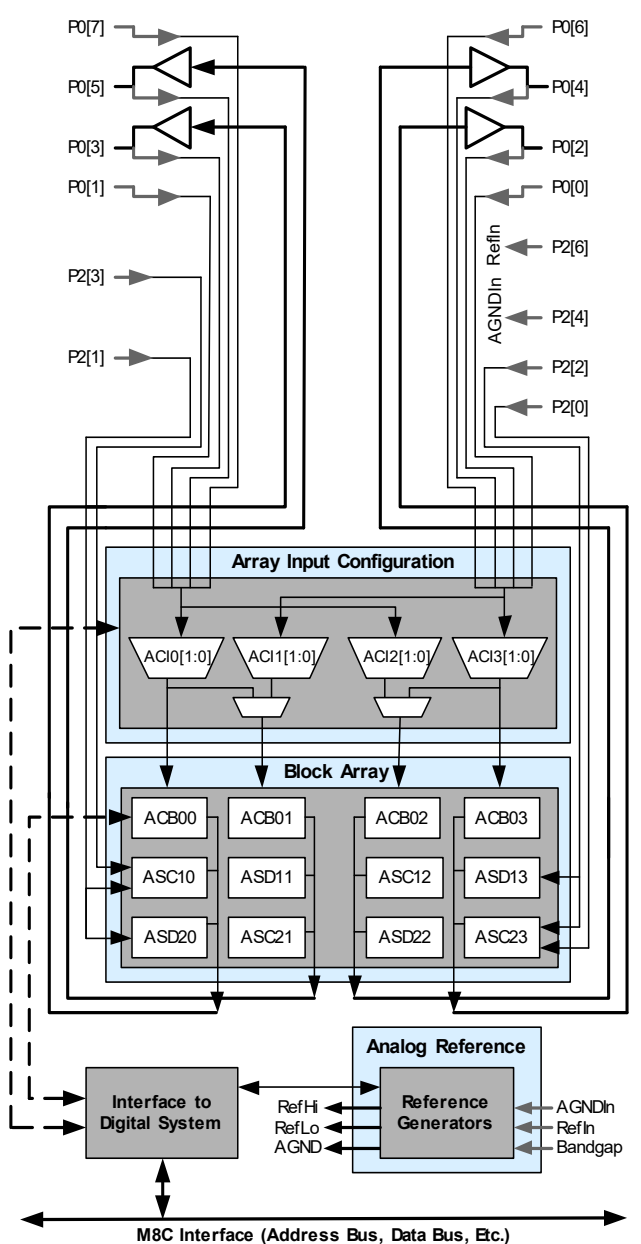

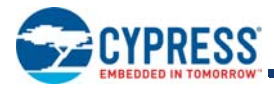

### **Additional System Resources**

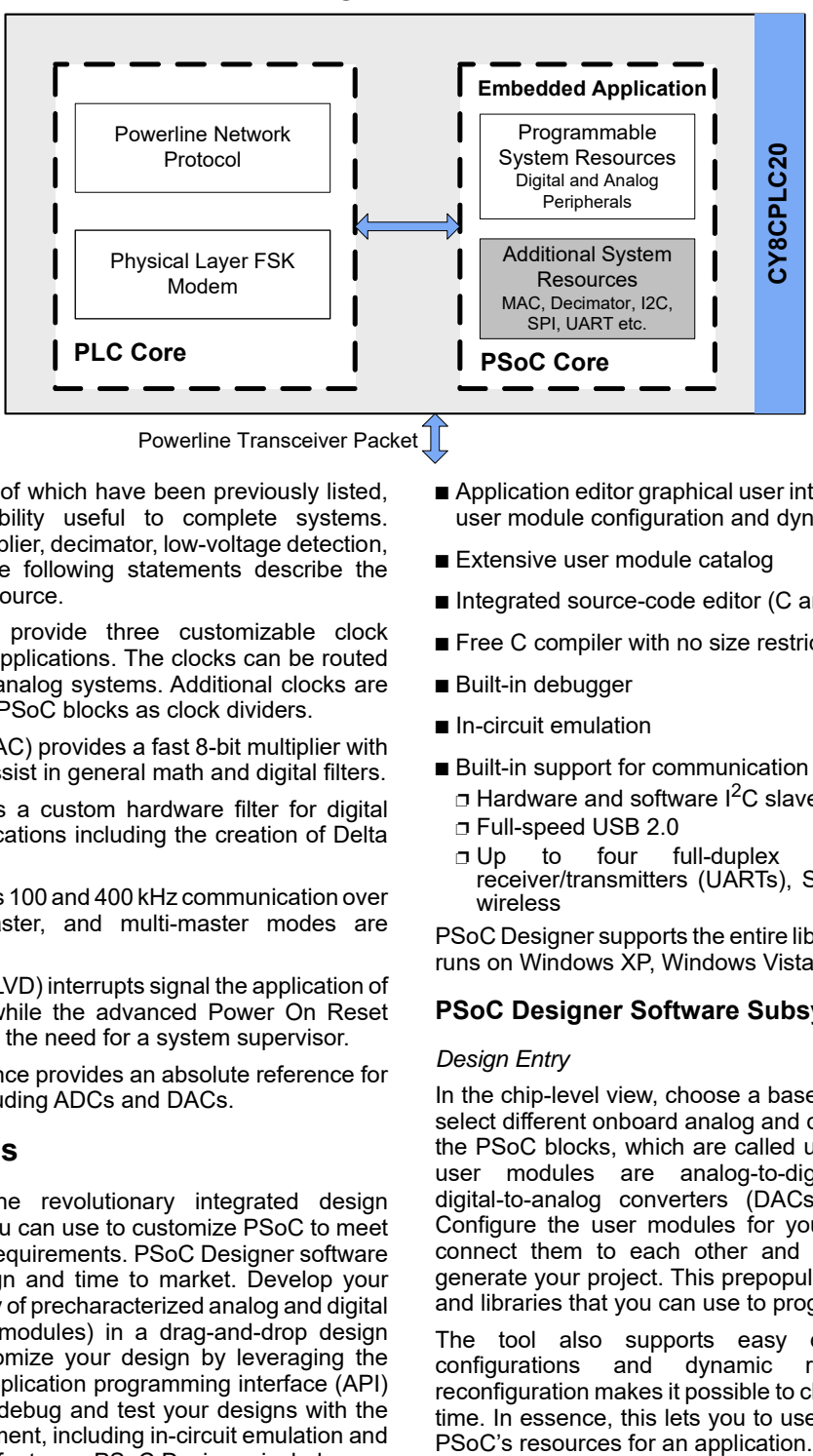

Powerline Communication Solution

**Figure 9. CY8CPLC20: Additional System Resources**

Powerline Transceiver Packet  $\int$ 

System resources, some of which have been previously listed, provide additional capability useful to complete systems. Resources include a multiplier, decimator, low-voltage detection, and power on reset. The following statements describe the merits of each system resource.

- Digital clock dividers provide three customizable clock frequencies for use in applications. The clocks can be routed to both the digital and analog systems. Additional clocks are generated using digital PSoC blocks as clock dividers.
- Multiply accumulate (MAC) provides a fast 8-bit multiplier with 32-bit accumulate, to assist in general math and digital filters.
- The decimator provides a custom hardware filter for digital signal processing applications including the creation of Delta Sigma ADCs.
- The I<sup>2</sup>C module provides 100 and 400 kHz communication over two wires. Slave, master, and multi-master modes are supported.
- Low-voltage detection (LVD) interrupts signal the application of falling voltage levels, while the advanced Power On Reset (POR) circuit eliminates the need for a system supervisor.
- An internal 1.3 V reference provides an absolute reference for the analog system, including ADCs and DACs.

# **Development Tools**

PSoC Designer™ is the revolutionary integrated design environment (IDE) that you can use to customize PSoC to meet your specific application requirements. PSoC Designer software accelerates system design and time to market. Develop your applications using a library of precharacterized analog and digital peripherals (called user modules) in a drag-and-drop design environment. Then, customize your design by leveraging the dynamically generated application programming interface (API) libraries of code. Finally, debug and test your designs with the integrated debug environment, including in-circuit emulation and standard software debug features. PSoC Designer includes:

- Application editor graphical user interface (GUI) for device and user module configuration and dynamic reconfiguration
- Extensive user module catalog
- Integrated source-code editor (C and assembly)
- Free C compiler with no size restrictions or time limits
- Built-in debugger
- In-circuit emulation
- Built-in support for communication interfaces:
	- $\Box$  Hardware and software I<sup>2</sup>C slaves and masters ❐ Full-speed USB 2.0
	- ❐ Up to four full-duplex universal asynchronous receiver/transmitters (UARTs), SPI master and slave, and wireless

PSoC Designer supports the entire library of PSoC 1 devices and runs on Windows XP, Windows Vista, and Windows 7.

### **PSoC Designer Software Subsystems**

#### *Design Entry*

In the chip-level view, choose a base device to work with. Then select different onboard analog and digital components that use the PSoC blocks, which are called user modules. Examples of user modules are analog-to-digital converters (ADCs), digital-to-analog converters (DACs), amplifiers, and filters. Configure the user modules for your chosen application and connect them to each other and to the proper pins. Then generate your project. This prepopulates your project with APIs and libraries that you can use to program your application.

The tool also supports easy development of multiple configurations and dynamic reconfiguration. Dynamic reconfiguration makes it possible to change configurations at run time. In essence, this lets you to use more than 100 percent of PSoC's resources for an application.

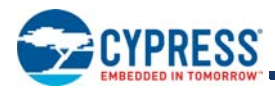

#### *Code Generation Tools*

The code generation tools work seamlessly within the PSoC Designer interface and have been tested with a full range of debugging tools. You can develop your design in C, assembly, or a combination of the two.

**Assemblers**. The assemblers allow you to merge assembly code seamlessly with C code. Link libraries automatically use absolute addressing or are compiled in relative mode, and linked with other software modules to get absolute addressing.

**C Language Compilers**. C language compilers are available that support the PSoC family of devices. The products allow you to create complete C programs for the PSoC family devices. The optimizing C compilers provide all of the features of C, tailored to the PSoC architecture. They come complete with embedded libraries providing port and bus operations, standard keypad and display support, and extended math functionality.

#### *Debugger*

PSoC Designer has a debug environment that provides hardware in-circuit emulation, allowing you to test the program in a physical system while providing an internal view of the PSoC device. Debugger commands allow you to read and program and read and write data memory, and read and write I/O registers. You can read and write CPU registers, set and clear breakpoints, and provide program run, halt, and step control. The debugger also lets you to create a trace buffer of registers and memory locations of interest.

#### *Online Help System*

The online help system displays online, context-sensitive help. Designed for procedural and quick reference, each functional subsystem has its own context-sensitive help. This system also provides tutorials and links to FAQs and an Online Support Forum to aid the designer.

#### *In-Circuit Emulator*

A low-cost, high-functionality in-circuit emulator (ICE) is available for development support. This hardware can program single devices.

The emulator consists of a base unit that connects to the PC using a USB port. The base unit is universal and operates with all PSoC devices. Emulation pods for each device family are available separately. The emulation pod takes the place of the PSoC device in the target board and performs full-speed (24 MHz) operation.

# **Designing with PSoC Designer**

The development process for the PSoC device differs from that of a traditional fixed-function microprocessor. The configurable analog and digital hardware blocks give the PSoC architecture a unique flexibility that pays dividends in managing specification change during development and lowering inventory costs. These configurable resources, called PSoC blocks, have the ability to implement a wide variety of user-selectable functions. The PSoC development process is:

- 1. Select user modules.
- 2. Configure user modules.
- 3. Organize and connect.
- 4. Generate, verify, and debug.

### **Select User Modules**

PSoC Designer provides a library of prebuilt, pretested hardware peripheral components called "user modules." User modules make selecting and implementing peripheral devices, both analog and digital, simple.

### **Configure User Modules**

Each user module that you select establishes the basic register settings that implement the selected function. They also provide parameters and properties that allow you to tailor their precise configuration to your particular application. For example, a PWM User Module configures one or more digital PSoC blocks, one for each eight bits of resolution. Using these parameters, you can establish the pulse width and duty cycle. Configure the parameters and properties to correspond to your chosen application. Enter values directly or by selecting values from drop-down menus. All of the user modules are documented in datasheets that may be viewed directly in PSoC Designer or on the Cypress website. These user module datasheets explain the internal operation of the user module and provide performance specifications. Each datasheet describes the use of each user module parameter, and other information that you may need to successfully implement your design.

### **Organize and Connect**

Build signal chains at the chip level by interconnecting user modules to each other and the I/O pins. Perform the selection, configuration, and routing so that you have complete control over all on-chip resources.

### **Generate, Verify, and Debug**

When you are ready to test the hardware configuration or move on to developing code for the project, perform the "Generate Configuration Files" step. This causes PSoC Designer to generate source code that automatically configures the device to your specification and provides the software for the system. The generated code provides APIs with high-level functions to control and respond to hardware events at run time, and interrupt service routines that you can adapt as needed.

A complete code development environment lets you to develop and customize your applications in C, assembly language, or both.

The last step in the development process takes place inside PSoC Designer's Debugger (accessed by clicking the Connect icon). PSoC Designer downloads the HEX image to the ICE where it runs at full-speed. PSoC Designer debugging capabilities rival those of systems costing many times more. In addition to traditional single-step, run-to-breakpoint, and watch-variable features, the debug interface provides a large trace buffer. It lets you to define complex breakpoint events that include monitoring address and data bus values, memory locations, and external signals.

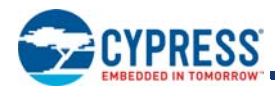

### **PLC User Modules**

Powerline transceiver (PLT) user module (UM) enables data communication over powerlines up to baud rates of 2400 bps. This UM also exposes all the APIs from the network protocol for ease of application development. The UM, when instantiated, provides the user with three implementation modes:

- FSK Modem Only This mode enables the user to use the raw FSK modem and build any network protocol or application with the help of the APIs generated by the modem PHY.
- FSK Modem + Network Stack This mode enables the user to use the Cypress network protocol for PLC and build any application with the APIs provided by the network protocol.
- **FSK Modem + Network Stack + I2C** This mode enables the user to interface the CY8CPLC20 with any other microcontroller or PSoC device. Users can also split the application between the PLC device and the external microcontroller. If the external microcontroller is a PSoC device, then the I2C UMs can be used to interface it with the PLC device.

Figure 10 on page 14 shows the starting window for the PLT UM with the three implementation modes from which the user can choose.

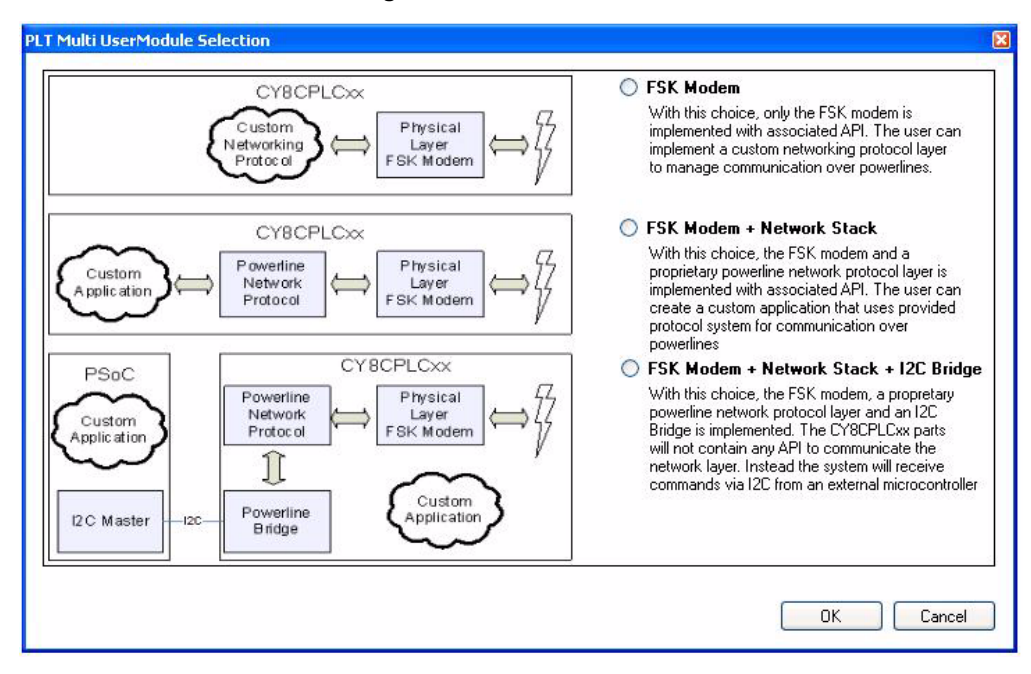

### **Figure 10. PLT User Module**

The power consumption estimate of the CY8CPLC20 chip with the PLT User Module loaded along with the other User Modules can be determined using the application note AN54416 titled "Using CY8CPLC20 in Powerline Communication (PLC) Applications" at http://www.cypress.com.

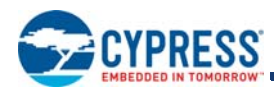

# **Pin Information**

The CY8CPLC20 PLC device is available in a variety of packages which are listed and illustrated in the following tables. Every port pin (labeled with a "P") is capable of Digital I/O. However, Vss, V<sub>DD</sub> and XRES are not capable of Digital I/O.

### **28-Pin Part Pinout**

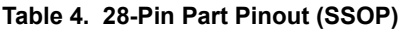

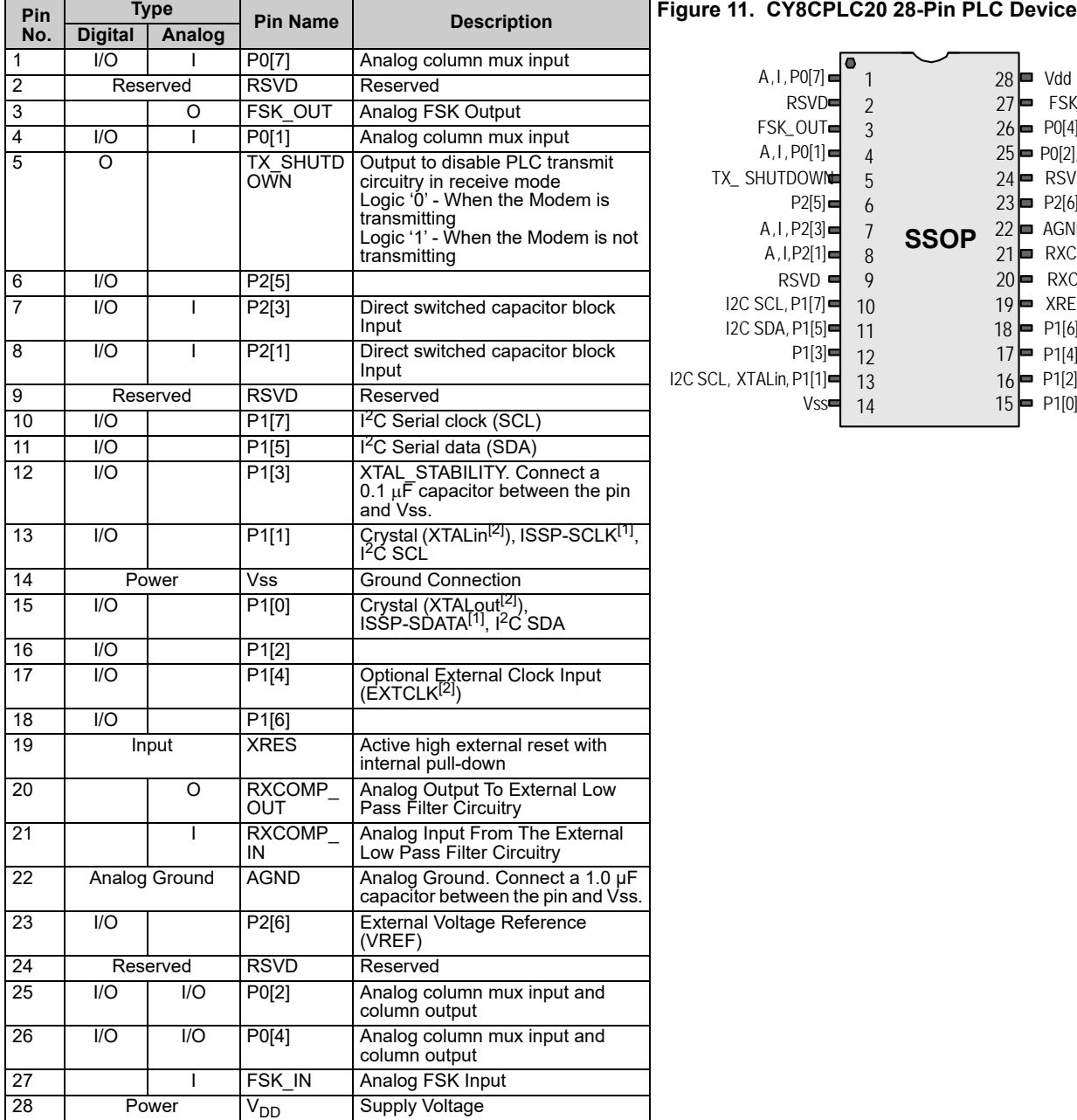

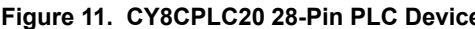

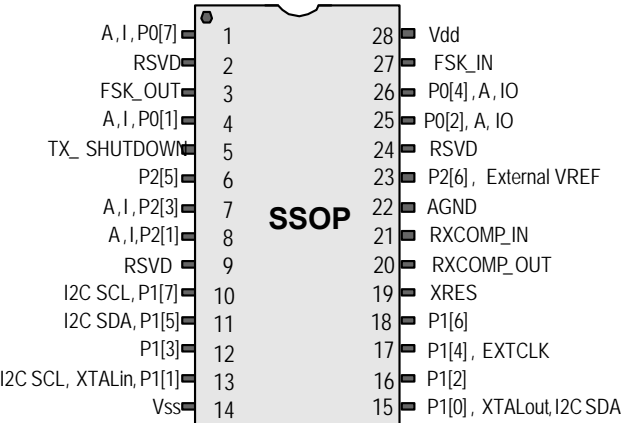

**LEGEND**: A = Analog, I = Input, O = Output., RSVD = Reserved (Should be left unconnected)

#### **Notes**

1. These are the ISSP pins, which are not High Z at POR (Power On Reset). See the *PSoC Technical Reference Manual* for details.<br>2. When using the PLT user module, the external crystal is always required for protocol tim

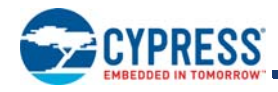

### **48-Pin Part Pinout**

### **Table 5. 48-Pin Part Pinout (QFN )**[3]

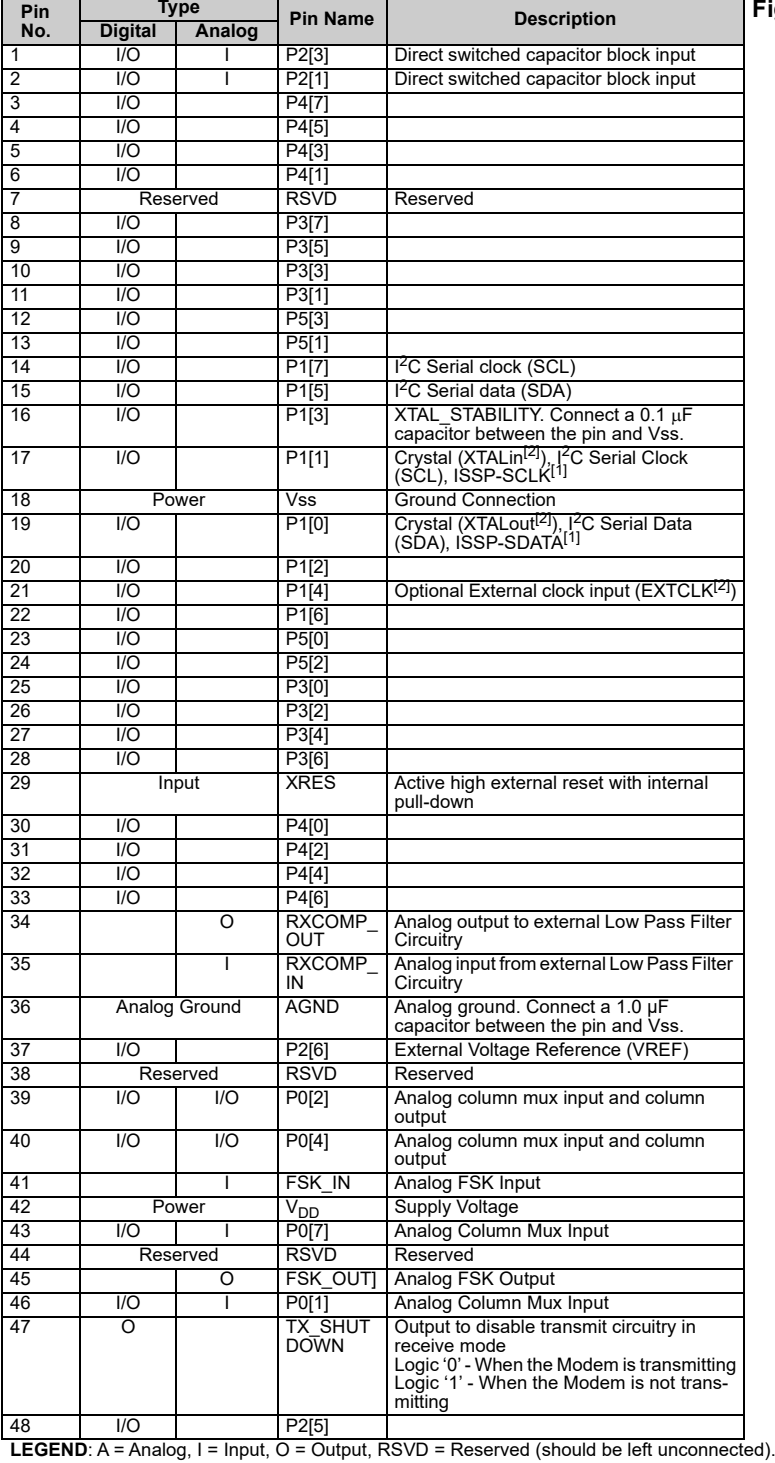

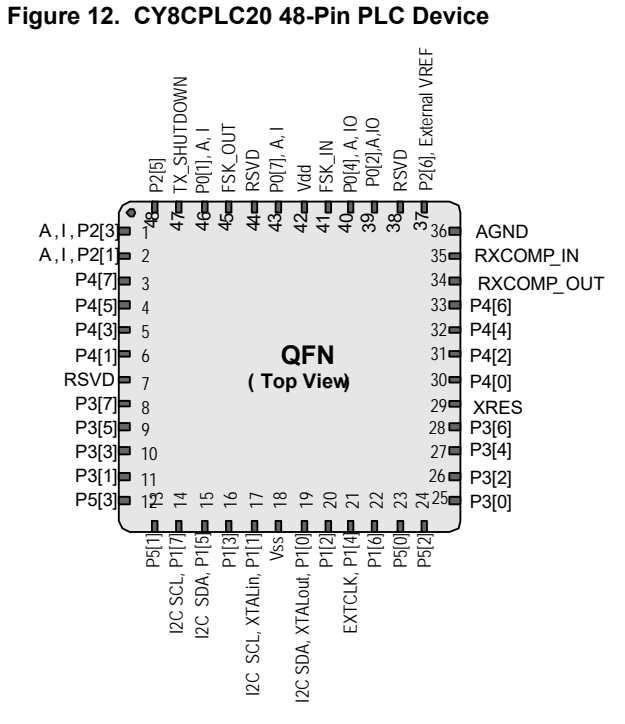

#### **Note**

3. The QFN package has a center pad that must be connected to ground (Vss).

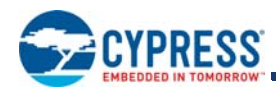

### **100-Pin Part Pinout (On-Chip Debug)**

The 100-pin TQFP part is for the CY8CPLC20-OCD On-Chip Debug PLC device. Note that the OCD parts are only used for in-circuit debugging. OCD parts are NOT available for production.

### **Table 6. 100-Pin OCD Part Pinout (TQFP)**

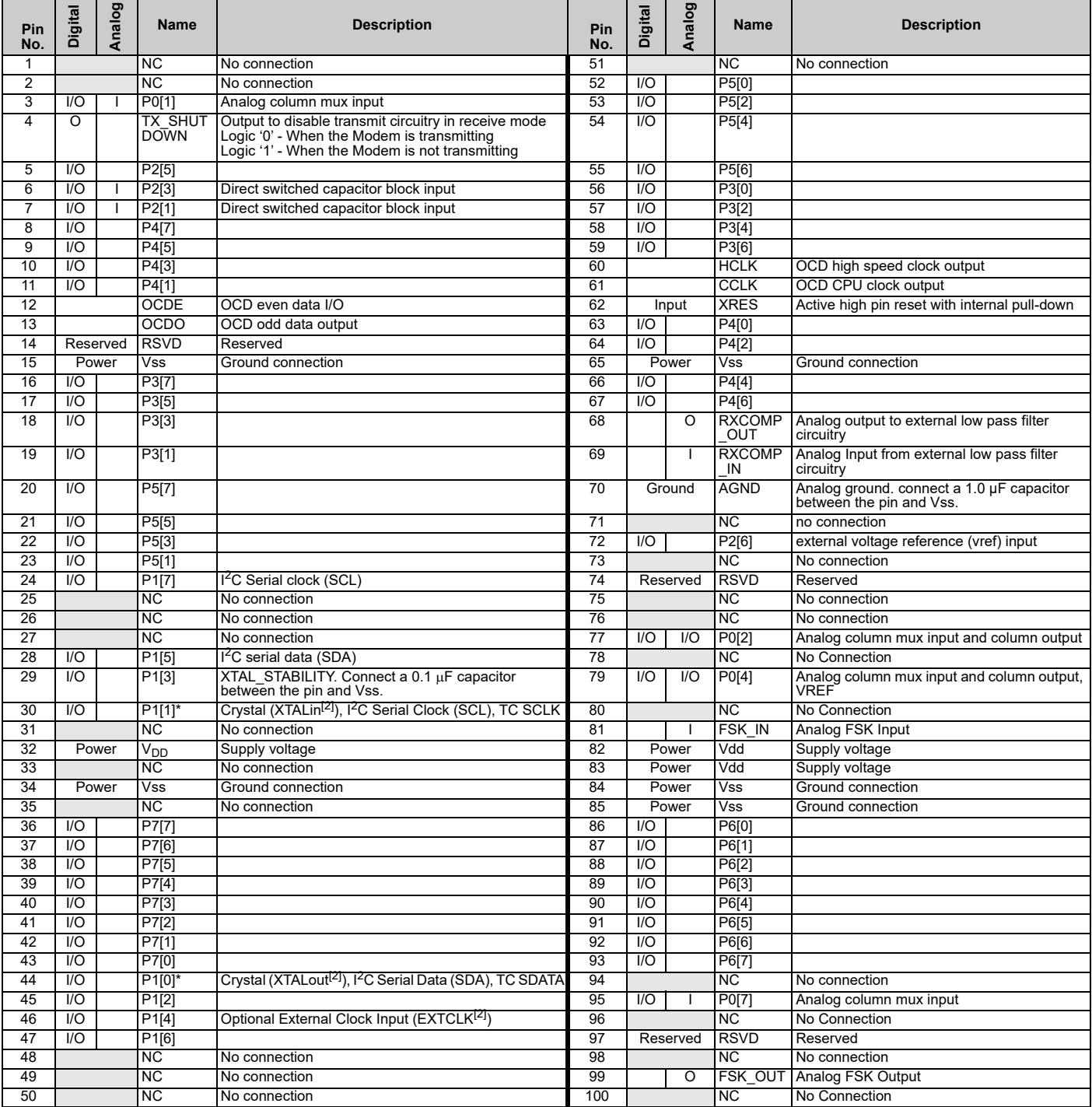

LEGEND A = Analog, I = Input, O = Output, NC = No Connection, TC/TM: Test, RSVD = Reserved (should be left unconnected).

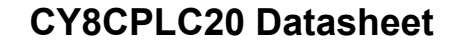

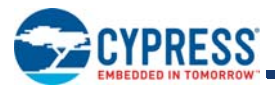

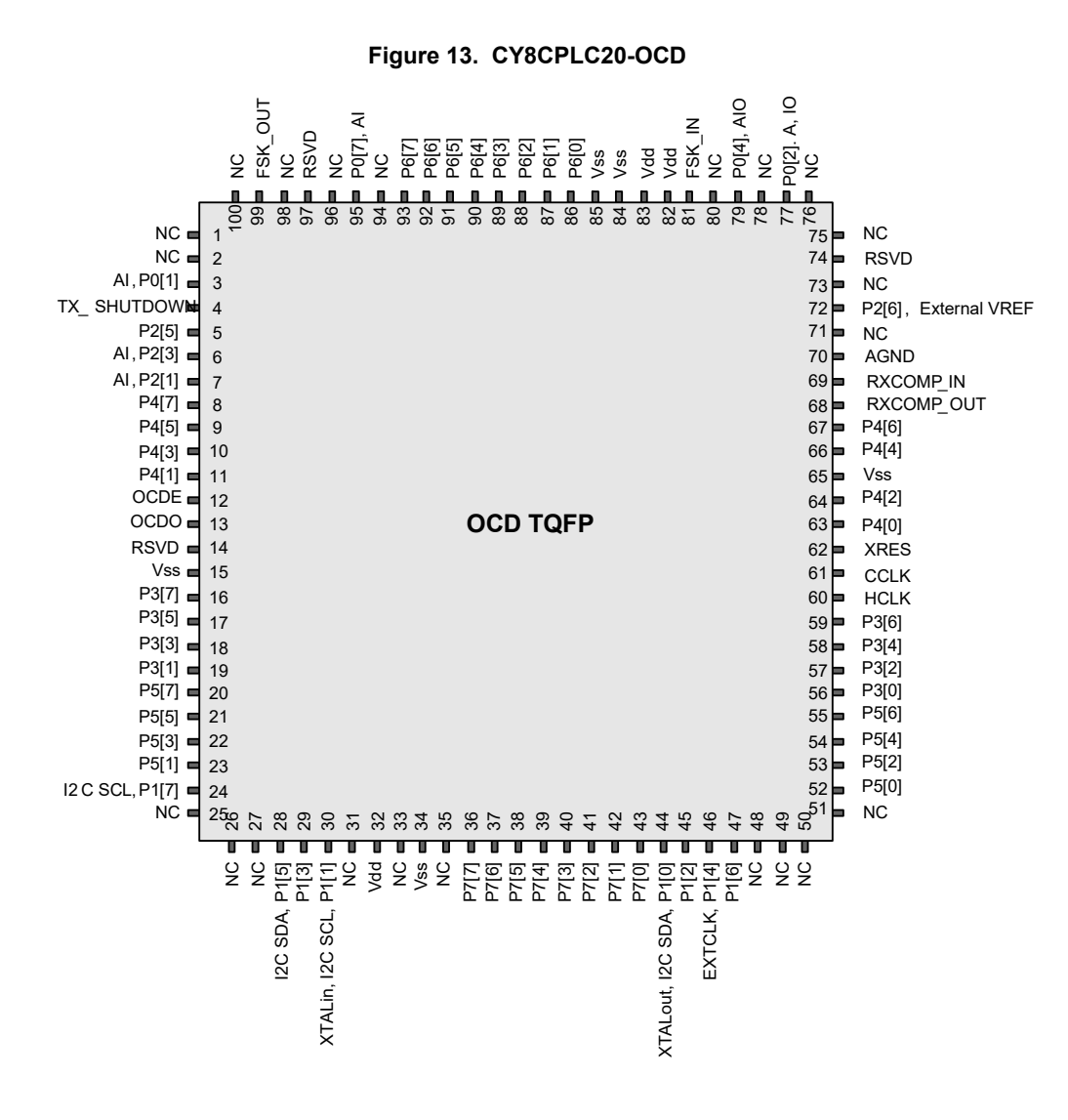

**Not for Production**

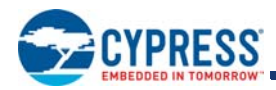

# **Register Reference**

This section lists the registers of the CY8CPLC20 PLC device. For detailed register information, reference the *PLC Technical Reference Manual*.

### **Register Conventions**

#### *Abbreviations Used*

The register conventions specific to this section are listed in the following table.

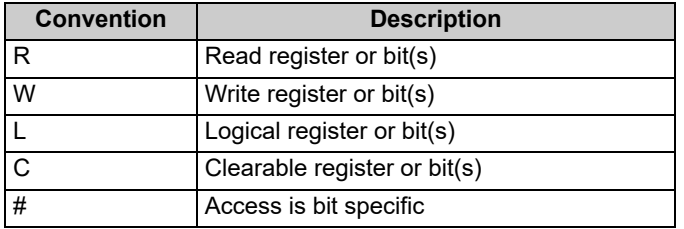

### **Register Mapping Tables**

The CY8CPLC20 device has a total register address space of 512 bytes. The register space is referred to as I/O space and is divided into two banks, Bank 0 and Bank 1. The XOI bit in the Flag register (CPU\_F) determines which bank the user is currently in. When the XOI bit is set the user is in Bank 1.

**Note** In the following register mapping tables, blank fields are reserved and should not be accessed.

![](_page_19_Picture_0.jpeg)

### **Table 7. Register Map Bank 0 Table: User Space**

![](_page_19_Picture_963.jpeg)

Blank fields are Reserved and should not be accessed. # Access is bit specific.

![](_page_20_Picture_0.jpeg)

### **Table 8. Register Map Bank 1 Table: Configuration Space**

![](_page_20_Picture_861.jpeg)

Blank fields are Reserved and should not be accessed. # Access is bit specific.

![](_page_21_Picture_0.jpeg)

# **Electrical Specifications**

This section presents the DC and AC electrical specifications of the CY8CPLC20 device. For the most up-to-date electrical specifications, confirm that you have the most recent data sheet by going to the web at http://www.cypress.com.

Specifications are valid for –40 °C  $\leq$  T<sub>A</sub>  $\leq$  85 °C and T<sub>J</sub>  $\leq$  100 °C, except where noted.

### **Absolute Maximum Ratings**

Exceeding maximum ratings may shorten the useful life of the device. User guidelines are not tested.

#### **Table 9. Absolute Maximum Ratings**

![](_page_21_Picture_330.jpeg)

### **Operating Temperature**

### **Table 10. Operating Temperature**

![](_page_21_Picture_331.jpeg)

![](_page_22_Picture_0.jpeg)

### **DC Electrical Characteristics**

#### *Low Power Operation*

The CY8CPLC20 device can be operated in a low power listen mode. Full details on the power numbers and associated firmware is present in Using CY8CPLC20 in Powerline Communication (PLC) Applications - AN54416.

#### *DC Chip-Level Specifications*

The following table lists guaranteed maximum and minimum specifications for the voltage and temperature ranges: 4.75 V to 5.25 V and  $-40\degree$ C  $\leq$  T<sub>A</sub>  $\leq$  85  $\degree$ C. Typical parameters are measured at 5 V at 25  $\degree$ C and are for design guidance only.

#### **Table 11. DC Chip-Level Specifications**

![](_page_22_Picture_313.jpeg)

### *DC GPIO Specifications*

The following table lists guaranteed maximum and minimum specifications for the voltage and temperature range: 4.75 V to 5.25 V and –40 °C  $\leq$  T<sub>A</sub>  $\leq$  85 °C. Typical parameters are measured at 5 V at 25 °C and are for design guidance only.

#### **Table 12. DC GPIO Specifications**

![](_page_22_Picture_314.jpeg)

![](_page_23_Picture_1.jpeg)

### *DC Operational Amplifier Specifications*

The following tables list guaranteed maximum and minimum specifications for the voltage and temperature ranges: 4.75 V to 5.25 V and –40 °C  $\le$  T<sub>A</sub>  $\le$  85 °C. Typical parameters are measured at 5 V at 25 °C and are for design guidance only.

The Operational Amplifier is a component of both the Analog Continuous Time PSoC blocks and the Analog Switched Capacitor PSoC blocks. The guaranteed specifications are measured in the Analog Continuous Time PSoC block. Typical parameters are measured at 5 V at 25  $\degree$ C and are for design guidance only.

![](_page_23_Picture_454.jpeg)

![](_page_23_Picture_455.jpeg)

#### *DC Low Power Comparator Specifications*

The following table lists guaranteed maximum and minimum specifications for the voltage and temperature ranges: 4.75 V to 5.25 V and –40 °C  $\le$  T<sub>A</sub>  $\le$  85 °C. Typical parameters are measured at 5 V at 25 °C and are for design guidance only.

![](_page_23_Picture_456.jpeg)

![](_page_23_Picture_457.jpeg)

![](_page_24_Picture_0.jpeg)

### *DC Analog Output Buffer Specifications*

The following table lists guaranteed maximum and minimum specifications for the voltage and temperature ranges: 4.75 V to 5.25 V<br>and –40 °C ≤ T<sub>A</sub> ≤ 85 °C. Typical parameters are measured at 5 V at 25 °C and are for desig

### **Table 15. DC Analog Output Buffer Specifications**

![](_page_24_Picture_343.jpeg)

![](_page_25_Picture_1.jpeg)

### *DC Analog Reference Specifications*

Table 16 lists guaranteed maximum and minimum specifications for the voltage and temperature ranges: 4.75 V to 5.25 V and –40 °C  $\leq$  T<sub>A</sub>  $\leq$  85 °C. Typical parameters are measured at 5 V at 25°C and are for design guidance only.

The guaranteed specifications are measured through the Analog Continuous Time PSoC blocks. The power levels for AGND refer to the power of the Analog Continuous Time PSoC block. The power levels for RefHi and RefLo refer to the Analog Reference Control register. The limits stated for AGND include the offset error of the AGND buffer local to the Analog Continuous Time PSoC block. Reference control power is high.

**Note** Avoid using P2[4] for digital signaling when using an analog resource that depends on the Analog Reference. Some coupling of the digital signal may appear on the AGND.

![](_page_25_Picture_181.jpeg)

### **Table 16. 5-V DC Analog Reference Specifications**

![](_page_26_Picture_1.jpeg)

### **Table 16. 5-V DC Analog Reference Specifications** *(continued)*

![](_page_26_Picture_476.jpeg)

![](_page_27_Picture_1.jpeg)

 $\blacksquare$ 

![](_page_27_Picture_302.jpeg)

### **Table 16. 5-V DC Analog Reference Specifications** *(continued)*

![](_page_28_Picture_1.jpeg)

![](_page_28_Picture_394.jpeg)

### **Table 16. 5-V DC Analog Reference Specifications** *(continued)*

![](_page_29_Picture_1.jpeg)

### *DC Analog PSoC Block Specifications*

The following table lists guaranteed maximum and minimum specifications for the voltage and temperature ranges: 4.75 V to 5.25 V and –40 °C  $\leq$  T<sub>A</sub>  $\leq$  85 °C. Typical parameters are measured at 5 V at 25 °C and are for design guidance only.

#### **Table 17. DC Analog PSoC Block Specifications**

![](_page_29_Picture_222.jpeg)

#### *POR and LVD Specifications*

The following table lists guaranteed maximum and minimum specifications for the voltage and temperature ranges: 4.75 V to 5.25 V and –40 °C  $\leq$  T<sub>A</sub>  $\leq$  85 °C. Typical parameters are measured at 5 V at 25 °C and are for design guidance only.

#### **Table 18. DC POR and LVD Specifications**

![](_page_29_Picture_223.jpeg)

![](_page_30_Picture_1.jpeg)

### *DC Programming Specifications*

The following table lists guaranteed maximum and minimum specifications for the voltage and temperature ranges: 4.75 V to 5.25 V and –40 °C  $\leq$  T<sub>A</sub>  $\leq$  85 °C. Typical parameters are measured at 5 V at 25 °C and are for design guidance only.

![](_page_30_Picture_393.jpeg)

![](_page_30_Picture_394.jpeg)

### *DC I2C Specifications*

The following table lists guaranteed maximum and minimum specifications for the voltage and temperature ranges: 4.75 V to 5.25 V and –40 °C  $\leq$  T<sub>A</sub>  $\leq$  85 °C. Typical parameters are measured at 5 V at 25 °C and are for design guidance only.

### **Table 20. DC I2C Specifications**

![](_page_30_Picture_395.jpeg)

**Notes**

<sup>4.</sup> A maximum of 36 x 50,000 block endurance cycles is allowed. This may be balanced between operations on 36x1 blocks of 50,000 maximum cycles each, 36x2<br>blocks of 12,500 maximum cycles each, or 36x4 blocks of 12,500 maxim 5. All GPIOs meet the DC GPIO V<sub>IL</sub> and V<sub>IH</sub> specifications found in the DC GPIO specifications sections. The I<sup>2</sup>C GPIO pins also meet the mentioned specs.

![](_page_31_Picture_0.jpeg)

![](_page_31_Picture_1.jpeg)

### **AC Electrical Characteristics**

#### *AC Chip-Level Specifications*

The following table lists guaranteed maximum and minimum specifications for the voltage and temperature ranges: 4.75 V to 5.25 V and –40 °C  $\le$  T<sub>A</sub>  $\le$  85 °C. Typical parameters are measured at 5 V at 25 °C and are for design guidance only.

**Note** See the individual user module data sheets for information on maximum frequencies for user modules.

#### **Table 21. AC Chip-Level Specifications**

![](_page_31_Picture_416.jpeg)

#### **Notes**

- 
- 

6. Accuracy derived from Internal Main Oscillator with appropriate trim for Vdd range.<br>7. See the individual user module data sheets for information on maximum frequencies for user modules.<br>8. Refer to Cypress Jitter

![](_page_32_Picture_1.jpeg)

## **Table 21. AC Chip-Level Specifications** *(continued)*

![](_page_32_Picture_208.jpeg)

![](_page_32_Figure_4.jpeg)

![](_page_32_Figure_5.jpeg)

![](_page_32_Figure_6.jpeg)

![](_page_32_Figure_7.jpeg)

![](_page_32_Figure_8.jpeg)

![](_page_32_Figure_9.jpeg)

![](_page_33_Picture_1.jpeg)

### *AC GPIO Specifications*

The following table lists guaranteed maximum and minimum specifications for the voltage and temperature ranges: 4.75 V to 5.25 V and –40 °C  $\le$  T<sub>A</sub>  $\le$  85 °C. Typical parameters are measured at 5 V at 25 °C and are for design guidance only.

### **Table 22. AC GPIO Specifications**

![](_page_33_Picture_126.jpeg)

![](_page_33_Figure_6.jpeg)

### **Figure 17. GPIO Timing Diagram**

![](_page_34_Picture_1.jpeg)

### *AC Operational Amplifier Specifications*

Table 23 lists guaranteed maximum and minimum specifications for the voltage and temperature ranges: 4.75 V to 5.25 V and –40 °C  $\le$  T<sub>A</sub>  $\le$  85 °C. Typical parameters are measured at 5 V at 25 °C and are for design guidance only.

Settling times, slew rates, and gain bandwidth are based on the Analog Continuous Time PSoC block.

![](_page_34_Picture_347.jpeg)

![](_page_34_Picture_348.jpeg)

![](_page_35_Picture_1.jpeg)

When bypassed by a capacitor on P2[4], the noise of the analog ground signal distributed to each block is reduced by a factor of up to 5 (14 dB). This is at frequencies above the corner frequency defined by the on-chip 8.1k resistance and the external capacitor.

![](_page_35_Figure_3.jpeg)

**Figure 18. Typical AGND Noise with P2[4] Bypass**

At low frequencies, the opamp noise is proportional to 1/f, power independent, and determined by device geometry. At high frequencies, increased power level reduces the noise spectrum level.

![](_page_35_Figure_6.jpeg)

### **Figure 19. Typical Opamp Noise**

### *AC Low Power Comparator Specifications*

The following table lists guaranteed maximum and minimum specifications for the voltage and temperature ranges: 4.75 V to 5.25 V and –40 °C  $\leq$  T<sub>A</sub>  $\leq$  85 °C. Typical parameters are measured at 5 V at 25 °C and are for design guidance only.

**Table 24. AC Low Power Comparator Specifications**

| <b>Symbol</b>     | <b>Description</b> | Min | TVD                      | <b>Max</b> | Units | Notes                                                              |
|-------------------|--------------------|-----|--------------------------|------------|-------|--------------------------------------------------------------------|
| <sup>I</sup> RLPC | LPC Response Time  | -   | $\overline{\phantom{0}}$ | 50         | us    | $\geq$ 50 mV overdrive comparator<br>reference set within VREFLPC. |

![](_page_36_Picture_0.jpeg)

![](_page_36_Picture_1.jpeg)

### *AC Digital Block Specifications*

The following table lists guaranteed maximum and minimum specifications for the voltage and temperature ranges: 4.75 V to 5.25 V and –40 °C  $\le$  T<sub>A</sub>  $\le$  85 °C. Typical parameters are measured at 5 V at 25 °C and are for design guidance only.

### **Table 25. AC Digital Block Specifications**

![](_page_36_Picture_211.jpeg)

9. 50 ns minimum input pulse width is based on the input synchronizers running at 24 MHz (42 ns nominal period).

![](_page_37_Picture_0.jpeg)

![](_page_37_Picture_1.jpeg)

### *AC Analog Output Buffer Specifications*

The following tables list guaranteed maximum and minimum specifications for the voltage and temperature ranges: 4.75 V to 5.25 V and –40 °C  $\leq$  T<sub>A</sub>  $\leq$  85 °C. Typical parameters are measured at 5 V at 25 °C and are for design guidance only.

**Table 26. 5V AC Analog Output Buffer Specifications**

| <b>Symbol</b>           | <b>Description</b>                                                                                 | Min          | <b>Typ</b> | <b>Max</b> | <b>Units</b>             | <b>Notes</b> |
|-------------------------|----------------------------------------------------------------------------------------------------|--------------|------------|------------|--------------------------|--------------|
| $T_{ROB}$               | Rising Settling Time to 0.1%, 1 V Step, 100 pF<br>Load<br>Power = Low<br>Power = High              |              |            | 4<br>4     | μS<br>μs                 |              |
| T <sub>SOB</sub>        | Falling Settling Time to 0.1%, 1 V Step, 100 pF<br>Load<br>Power $=$ Low<br>Power = High           |              |            | 3.4<br>3.4 | μs<br>μs                 |              |
| <b>SR<sub>ROB</sub></b> | Rising Slew Rate (20% to 80%), 1 V Step,<br>100pF Load<br>Power = Low<br>Power = High              | 0.5<br>0.5   |            |            | $V/\mu s$<br>$V/\mu s$   |              |
| SR <sub>FOB</sub>       | Falling Slew Rate (80% to 20%), 1 V Step,<br>100 pF Load<br>Power = Low<br>Power = High            | 0.55<br>0.55 |            |            | $V/\mu s$<br>$V/\mu s$   |              |
| $BW_{OB}$               | Small Signal Bandwidth, 20mV <sub>pp</sub> , 3dB BW,<br>100 pF Load<br>Power = Low<br>Power = High | 0.8<br>0.8   |            |            | <b>MHz</b><br><b>MHz</b> |              |
| $BW_{OB}$               | Large Signal Bandwidth, 1V <sub>pp</sub> , 3dB BW, 100 pF<br>Load<br>Power = Low<br>Power = High   | 300<br>300   |            |            | kHz<br>kHz               |              |

### *AC External Clock Specifications*

The following table lists guaranteed maximum and minimum specifications for the voltage and temperature ranges: 4.75 V to 5.25 V and –40 °C  $\le$  T<sub>A</sub>  $\le$  85 °C. Typical parameters are measured at 5 V at 25 °C and are for design guidance only.

### **Table 27. 5V AC External Clock Specifications**

![](_page_37_Picture_374.jpeg)

10.50 ns minimum input pulse width is based on the input synchronizers running at 24 MHz (42 ns nominal period)

![](_page_38_Picture_1.jpeg)

### *AC Programming Specifications*

The following table lists guaranteed maximum and minimum specifications for the voltage and temperature ranges: 4.75 V to 5.25 V<br>and –40 °C ≤ T<sub>A</sub> ≤ 85 °C. Typical parameters are measured at 5 V at 25 °C and are for desig

**Table 28. AC Programming Specifications**

| Symbol                        | <b>Description</b>                         | <b>Min</b> | <b>Typ</b> | <b>Max</b>   | <b>Units</b> | <b>Notes</b>                                      |
|-------------------------------|--------------------------------------------|------------|------------|--------------|--------------|---------------------------------------------------|
| <b>TRSCLK</b>                 | Rise time of SCLK                          |            |            | 20           | ns           |                                                   |
| $\mathsf{T}_{\mathsf{FSCLK}}$ | Fall time of SCLK                          | 1          |            | 20           | ns           |                                                   |
| $\mathsf{T}_{\mathsf{SSCLK}}$ | Data set up time to falling edge of SCLK   | 40         |            |              | ns           |                                                   |
| $\mathsf{T}_{\mathsf{HSCLK}}$ | Data hold time from falling edge of SCLK   | 40         |            |              | ns           |                                                   |
| $F_{SCLK}$                    | Frequency of SCLK                          | 0          |            | 8            | MHz          |                                                   |
| T <sub>ERASEB</sub>           | Flash erase time (Block)                   |            | 10         |              | ms           |                                                   |
| T <sub>WRITE</sub>            | Flash block write time                     |            | 40         |              | ms           |                                                   |
| <b>T</b> <sub>DSCLK</sub>     | Data out delay from falling edge of SCLK   |            |            | 45           | ns           |                                                   |
| <b>ERASEALL</b>               | Flash erase time (Bulk)                    |            | 80         |              | ms           | Erase all Blocks and<br>protection fields at once |
| T <sub>PROGRAM_HOT</sub>      | Flash Block Erase + Flash Block Write Time |            |            | $100^{[11]}$ | ms           | $0 °C \le Tj \le 100 °C$                          |
| <b>I PROGRAM COLD</b>         | Flash Block Erase + Flash Block Write Time |            |            | $200^{[11]}$ | ms           | $-40$ °C <= Ti <= 0 °C                            |

![](_page_39_Picture_0.jpeg)

### *AC I2C Specifications*

The following table lists guaranteed maximum and minimum specifications for the voltage and temperature ranges: 4.75 V to 5.25 V and –40 °CC  $\leq$  T<sub>A</sub>  $\leq$  85 °C. Typical parameters are measured at 5 V at 25 °C and are for design guidance only.

**Symbol Description Standard-Mode Fast-Mode Units Notes Min Max Min Max**  $F_{SCLI2C}$  SCL clock frequency  $\qquad \qquad \qquad$  0 100 0 400 kHz T<sub>HDSTAI2C</sub> | Hold Time (repeated) START Condition. After this period, the first clock pulse is generated. 4.0 | – | 0.6 | – | μs TLOWI2C LOW period of the SCL clock 4.7 – 1.3 – s T<sub>HIGHI2C</sub>  $\begin{array}{|c|c|c|c|c|c|}\n\hline\n\end{array}$  HIGH period of the SCL clock  $\begin{array}{|c|c|c|c|c|}\n\hline\n\end{array}$  4.0  $\begin{array}{|c|c|c|c|c|}\n\hline\n- & 0.6 & - & \mu\text{s} \\
\hline\n\end{array}$  $\mathsf{T}_{\mathsf{SUSTA12C}}$   $\begin{array}{|l} \mathsf{Set}\text{-}$  up time for a repeated START condition  $\begin{array}{|l} \hline \end{array}$  4.7  $\begin{array}{|l} \hline \end{array}$   $\begin{array}{|l} \hline \end{array}$   $\begin{array}{|l} \hline \end{array}$   $\begin{array}{|l} \hline \end{array}$   $\begin{array}{|l} \hline \end{array}$ THDDATI2C Data hold time 0 – 0 – s TSUDATI2C Data set-up time 250 – 100[12] – ns TSUSTOI2C Set-up Time for STOP Condition 4.0 – 0.6 – s TBUFI2C Bus free time between a STOP and START condition 4.7 – 1.3 – s  $T_{\text{SPI2C}}$  Pulse width of spikes suppressed by the input filter.  $\begin{vmatrix} - & \ - & \end{vmatrix}$  -  $\begin{vmatrix} 0 & \ 0 & \end{vmatrix}$  50  $\begin{vmatrix} \text{ns} \end{vmatrix}$ 

### **Table 29. AC Characteristics of the I2C SDA and SCL Pins**

![](_page_39_Figure_6.jpeg)

![](_page_39_Figure_7.jpeg)

**Notes**

11. For the full industrial range, the user must employ a temperature sensor user module (FlashTemp) and feed the result to the temperature argument before writing. Refer to the Flash APIs Application Note AN2015.

12. A Fast-Mode I<sup>2</sup>C-bus device can be used in a Standard-Mode I<sub>2</sub>C-bus system, but the requirement t<sub>SU;DAT</sub>  $\geq$  250 ns. This will automatically be the case if the device does not stretch the LOW period of the SCL signal. If the device does stretch the LOW period of the SCL signal, it must output the next data bit to the SDA line t<sub>rmax</sub><br>+ t<sub>SU;DAT</sub> = 1000 + 250 = 1250 ns (according to the

![](_page_40_Picture_0.jpeg)

![](_page_40_Picture_1.jpeg)

# **Packaging Information**

This chapter illustrates the packaging specifications for the CY8CPLC20 PLC device, along with the thermal impedances for each package and the typical package capacitance on crystal pins.

**Important Note** Emulation tools may require a larger area on the target PCB than the chip's footprint. For a detailed description of the emulation tools' dimensions, refer to the Emulator Pod Dimension drawings at http://www.cypress.com.

### **Packaging Dimensions**

![](_page_40_Figure_6.jpeg)

![](_page_40_Figure_7.jpeg)

![](_page_40_Figure_8.jpeg)

51-85079 \*F

![](_page_41_Picture_1.jpeg)

![](_page_41_Figure_2.jpeg)

**Figure 22. 48-Pin QFN (7 × 7 × 1.0 mm)** 

001-12919 \*D

### **Important Notes**

For information on the preferred dimensions for mounting QFN packages, see the following application note, *Design Guidelines for Cypress Quad Flat No Extended Lead (QFN) Packaged Devices – AN72845* available at http://www.cypress.com.

Pinned vias for thermal conduction are not required for the low-power PSoC devices.

![](_page_42_Picture_1.jpeg)

![](_page_42_Figure_2.jpeg)

### **Figure 23. 48-Pin QFN 7 × 7 × 0.90 mm (Sawn Type)**

NOTES:

- 1. 888 HATCH AREA IS SOLDERABLE EXPOSED METAL.
- 2. REFERENCE JEDEC#: MO-220
- 3. PACKAGE WEIGHT: 13 ± 1 mg
- 4. ALL DIMENSIONS ARE IN MILLIMETERS

001-13191 \*H

Document Number: 001-48325 Rev. \*O **Page 43** of 58

![](_page_43_Picture_0.jpeg)

![](_page_43_Figure_1.jpeg)

**Figure 24. 100-Pin TQFP**

![](_page_43_Figure_3.jpeg)

### **Thermal Impedances Table 30. Thermal Impedances per Package**

![](_page_43_Picture_148.jpeg)

**Notes**

13. T<sub>J</sub> = T<sub>A</sub> + POWER x  $\theta_{JA}$ <br>14. To achieve the thermal impedance specified for the QFN package, refer to *Design Guidelines for Cypress Quad Flat No Extended Lead (QFN) Packaged Devices – AN72845* available at http://www.cypress.com.

![](_page_44_Picture_0.jpeg)

### **Capacitance on Crystal Pins**

### **Table 31. Typical Package Capacitance on Crystal Pins**

![](_page_44_Picture_95.jpeg)

### **Solder Reflow Peak Temperature**

Following is the minimum solder reflow peak temperature to achieve good solderability.

### **Table 32. Solder Reflow Peak Temperature**

![](_page_44_Picture_96.jpeg)

![](_page_45_Picture_0.jpeg)

# **Development Tool Selection**

#### **Software**

#### *PSoC Designer™*

At the core of the PSoC development software suite is PSoC Designer, used to generate PSoC firmware applications. PSoC Designer is available free of charge at http://www.cypress.com. PSoC Designer comes with a free C compiler.

#### *PSoC Programmer*

PSoC Programmer is a very flexible programming application. It is used on the bench in development and is also suitable for factory programming. PSoC Programmer works either in a standalone configuration or operates directly from PSoC Designer or PSoC Express. PSoC Programmer software is compatible with both PSoC ICE Cube In-Circuit Emulator and PSoC MiniProg. PSoC programmer is available free of charge at http://www.cypress.com.

#### **Development Kits**

All development kits are sold at the Cypress Online Store.

#### *CY3274 HV Development Kit*

The CY3274 is for prototyping and development on the CY8CPLC20 with PSoC Designer. This kit supports in-circuit emulation. The software interface enables users to run, halt, and single-step the processor and view the content of specific memory locations. PSoC Designer also supports the advanced emulation features. The hardware comprises of the high voltage coupling circuit for 110VAC-240VAC powerline, which is compliant with the CENELEC/FCC standards. This board also has an onboard switch mode power supply. The kit comprises:

- One High Voltage (110-230VAC) PLC Board. Cypress recommends that a user purchases two CY3274 kits to setup a two-node PLC subsystem for evaluation and development.
- CY8CPLC20-OCD (100 TQFP)
- Software CD
- Supporting Literature
- MiniProg1

### *CY3250-PLC Pod Kits*

The CY3250-PLC Pod Kits are essential for development purposes as they provide the users a medium to emulate and debug their designs. The pod kits are available for all the available footprints. The details are:

- CY3250-PLC20NQ One SSOP Pod (CY8CPLC20-OCD), Two 28-SSOP Feet, One 3250-Flex Cable, One 28-SSOP foot Mask
- CY3250-PLC20QFN One QFN Pod (CY8CPLC20-OCD), Two 48-QFN Feet, One 3250-Flex Cable
- CY3250-PLC20NQ-POD Two SSOP Pods (CY8CPLC20-OCD)
- CY3250-PLC20QFN-POD Two QFN Pods (CY8CPLC20-OCD)

#### *CY3215A-DK Basic Development Kit*

The CY3215A-DK is for prototyping and development with PSoC Designer. This kit can be used in conjunction with the PLC kits to support in-circuit emulation. The software interface enables users to run, halt, and single step the processor and view the content of specific memory locations. PSoC Designer also supports the advanced emulation features. The kit includes:

- PSoC Designer Software CD
- ICE-Cube In-Circuit Emulator
- ICE Flex-Pod for CY8C29x66 Family
- Cat-5 Adapter
- Mini-Eval Programming Board
- 110 ~ 240V Power Supply, Euro-Plug Adapter
- iMAGEcraft C Compiler
- ISSP Cable
- USB 2.0 Cable and Blue Cat-5 Cable
- Two CY8C29466-24PXI 28-PDIP Chip Samples

![](_page_46_Picture_0.jpeg)

### **Evaluation Kits**

The evaluation kits do not have onboard Powerline capability, but can be used with a PLC kit for evaluation purposes. All evaluation tools are sold at the Cypress Online Store.

#### *CY3217-MiniProg1*

The CY3217-MiniProg1 kit enables the user to program PSoC devices via the MiniProg1 programming unit. The MiniProg is a small, compact prototyping programmer that connects to the PC via a provided USB 2.0 cable. The kit includes:

- MiniProg Programming Unit
- PSoC Designer Software CD
- Getting Started Guide
- USB 2.0 Cable

#### *CY3210-PSoCEval1*

The CY3210-PSoCEval1 kit features an evaluation board and the MiniProg1 programming unit. The evaluation board includes an LCD module, potentiometer, LEDs, and plenty of bread boarding space to meet all of your evaluation needs. The kit includes:

- Evaluation Board with LCD Module
- MiniProg Programming Unit
- 28-Pin CY8C29466-24PXI PDIP PSoC Device Sample (2)
- PSoC Designer Software CD
- Getting Started Guide
- USB 2.0 Cable

#### *CY3214-PSoCEvalUSB*

The CY3214-PSoCEvalUSB evaluation kit features a development board for the CY8C24794-24LFXI PSoC device. Special features of the board include both USB and capacitive sensing development and debugging support. This evaluation board also includes an LCD module, potentiometer, LEDs, an enunciator, and plenty of bread boarding space to meet all of your evaluation needs. The kit includes:

- PSoCEvalUSB Board
- LCD Module
- MIniProg Programming Unit
- Mini USB Cable
- PSoC Designer and Example Projects CD
- Getting Started Guide
- Wire Pack

#### **Device Programmers**

All device programmers are sold at the Cypress Online Store.

#### *CY3217-MiniProg1*

The CY3217-MiniProg1 kit enables the user to program PSoC devices via the MiniProg1 programming unit. The MiniProg is a small, compact prototyping programmer that connects to the PC via a provided USB 2.0 cable. The kit includes:

- MiniProg Programming Unit
- PSoC Designer Software CD
- Getting Started Guide
- USB 2.0 Cable

![](_page_47_Picture_1.jpeg)

# **Ordering Information**

The following table lists the CY8CPLC20 PLC devices' key package features and ordering codes.

### **Table 33. CY8CPLC20 PLC Device Key Features and Ordering Information**

![](_page_47_Picture_280.jpeg)

### **Ordering Code Definitions**

![](_page_47_Figure_7.jpeg)

#### **Notes**

15. Not recommended for new designs.

16. This part may be used for in-circuit debugging. It is NOT available for production.

![](_page_48_Picture_0.jpeg)

![](_page_48_Picture_1.jpeg)

# **Acronyms**

### **Acronyms Used**

Table 34 lists the acronyms that are used in this document.

### **Table 34. Acronyms Used in this Datasheet**

![](_page_48_Picture_150.jpeg)

![](_page_49_Picture_0.jpeg)

![](_page_49_Picture_1.jpeg)

# **Reference Documents**

*CY8CPLC20, CY8CLED16P01, CY8C29x66, CY8C27x43, CY8C24x94, CY8C24x23, CY8C24x23A, CY8C22x13, CY8C21x34, CY8C21x23, CY7C64215, CY7C603xx, CY8CNP1xx, and CYWUSB6953 PSoC® Programmable System-on-Chip Technical Reference Manual (TRM)* (001-14463)

*Design Aids – Reading and Writing PSoC® Flash – AN2015* (001-40459)

*Datasheet Jitter Specifications For Cypress Timing Products* (001-71968)

Using CY8CPLC20 in Powerline Communication (PLC) Applications - AN54416 (001-54416)

*Design Guidelines for Cypress Quad Flat No Extended Lead (QFN) Packaged Devices – AN72845* available at http://www.cypress.com.

# **Document Conventions**

### **Units of Measure**

Table 35 lists the unit sof measures.

### **Table 35. Units of Measure**

![](_page_49_Picture_190.jpeg)

### **Numeric Conventions**

Hexadecimal numbers are represented with all letters in uppercase with an appended lowercase 'h' (for example, '14h' or '3Ah'). Hexadecimal numbers may also be represented by a '0x' prefix, the C coding convention. Binary numbers have an appended lowercase 'b' (for example, 01010100b' or '01000011b'). Numbers not indicated by an 'h', 'b', or 0x are decimals.

# **Glossary**

![](_page_49_Picture_191.jpeg)

![](_page_50_Picture_0.jpeg)

![](_page_50_Picture_158.jpeg)

![](_page_51_Picture_0.jpeg)

![](_page_51_Picture_1.jpeg)

![](_page_51_Picture_165.jpeg)

![](_page_52_Picture_0.jpeg)

![](_page_52_Picture_153.jpeg)

![](_page_53_Picture_0.jpeg)

![](_page_53_Picture_111.jpeg)

![](_page_54_Picture_0.jpeg)

![](_page_54_Picture_1.jpeg)

# **Document History Page**

![](_page_54_Picture_186.jpeg)

![](_page_55_Picture_0.jpeg)

# **Document History Page** *(continued)*

![](_page_55_Picture_227.jpeg)

![](_page_56_Picture_0.jpeg)

# **Document History Page** *(continued)*

![](_page_56_Picture_61.jpeg)

![](_page_57_Picture_0.jpeg)

# **Sales, Solutions, and Legal Information**

### **Worldwide Sales and Design Support**

Cypress maintains a worldwide network of offices, solution centers, manufacturer's representatives, and distributors. To find the office closest to you, visit us at Cypress Locations.

### **Products**

![](_page_57_Picture_204.jpeg)

**PSoC® Solutions**

PSoC 1 | PSoC 3 | PSoC 4 | PSoC 5LP | PSoC 6 MCU

**Cypress Developer Community** Community | Projects | Video | Blogs | Training | Components

**Technical Support** cypress.com/support

© Cypress Semiconductor Corporation, 2008-2018. This document is the property of Cypress Semiconductor Corporation and its subsidiaries, including Spansion LLC ("Cypress"). This document,<br>including any software or firmware worldwide. Cypress reserves all rights under such laws and treaties and does not, except as specifically stated in this paragraph, grant any license under its patents, copyrights, trademarks, or other worldwide. Cypress re intellectual property rights. If the Software is not accompanied by a license agreement and you do not otherwise have a written agreement with Cypress governing the use of the Software, then Cypress<br>hereby grants you a per modify and reproduce the Software solely for use with Cypress hardware products, only internally within your organization, and (b) to distribute the Software in binary code form externally to end users (either directly or indirectly through resellers and distributors), solely for use on Cypress hardware product units, and (2) under those claims of Cypress's patents that are infringed by the Software (as<br>provided by Cypre of the Software is prohibited.

TO THE EXTENT PERMITTED BY APPLICABLE LAW, CYPRESS MAKES NO WARRANTY OF ANY KIND, EXPRESS OR IMPLIED, WITH REGARD TO THIS DOCUMENT OR ANY SOFTWARE OR ACCOMPANYING HARDWARE, INCLUDING, BUT NOT LIMITED TO, THE IMPLIED WARRANTIES OF MERCHANTABILITY AND FITNESS FOR A PARTICULAR PURPOSE. No computing device can be absolutely secure. Therefore, despite security measures implemented in Cypress hardware or software products, Cypress does not assume any liability arising out of any security breach, such as unauthorized access to or use of a Cypress product. In addition, the products described in these materials may contain design defects or errors known as errata which may cause the product to deviate from published specifications. To the extent permitted by applicable law, Cypress reserves the right to make changes to this document without further notice. Cypress does not assume any<br>liability arising out of is provided only for reference purposes. It is the responsibility of the user of this document to properly design, program, and test the functionality and safety of any application made of this information and any resulting product. Cypress products are not designed, intended, or authorized for use as critical components in systems designed or intended for the operation of weapons, weapons systems, nuclear installations, life-support devices or systems, other medical devices or systems (including resuscitation equipment and surgical implants), pollution control or hazardous substances management, or other uses where the failure of the device or system could cause personal injury, death, or property damage ("Unintended Uses"). A critical component is any component of a device<br>or system whose failure to p shall and hereby do release Cypress from any claim, damage, or other liability arising from or related to all Unintended Uses of Cypress products. You shall indemnify and hold Cypress harmless from and against all claims, costs, damages, and other liabilities, including claims for personal injury or death, arising from or related to any Unintended Uses of Cypress products

Cypress, the Cypress logo, Spansion, the Spansion logo, and combinations thereof, WICED, PSoC, CapSense, EZ-USB, F-RAM, and Traveo are trademarks or registered trademarks of Cypress in the United States and other countries. For a more complete list of Cypress trademarks, visit cypress.com. Other names and brands may be claimed as property of their respective owners.

Document Number: 001-48325 Rev. \*O Revised October 5, 2018 Page 58 of 58